Andreas Hick

# **Webauftritt eines mittelständischen Unternehmens (Firma: +blackriver-ramps+)**

**Konzept und Implementierung unter Anwendung des Content-Management-Systems "Typo3"**

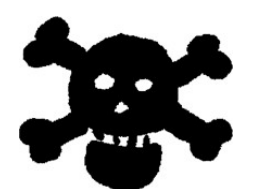

# **D i p l o m a r b e i t**

an der

# **Hochschule Hof (FH)**

University of Applied Sciences

Studiengang Wirtschaftsinformatik Fachbereich Informationssysteme

Erstprüfer Prof. Dr. Jürgen Heym Zweitprüfer Prof. Dr. Ralph Lano

Hof, 25. September 2008

# Inhaltsverzeichnis

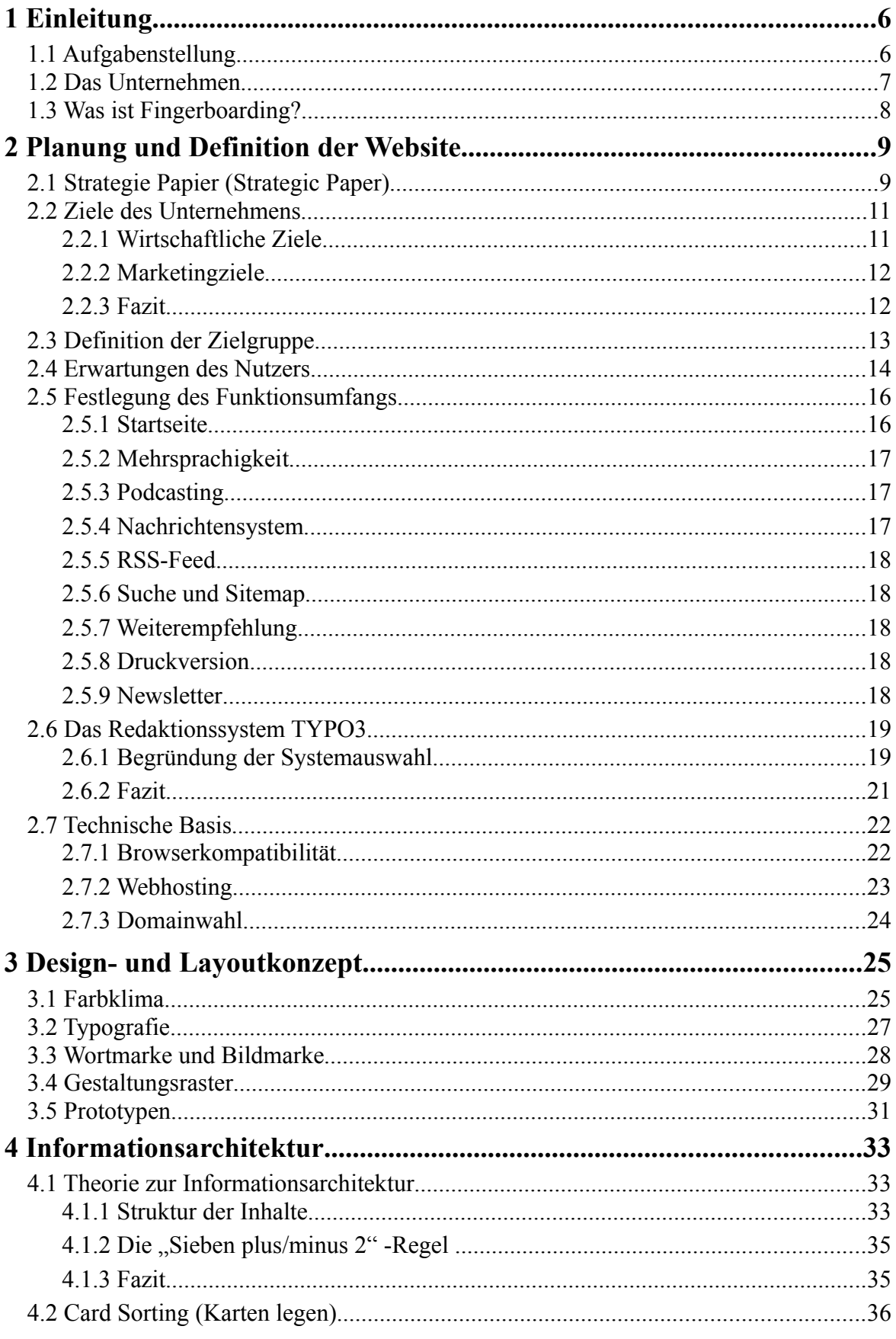

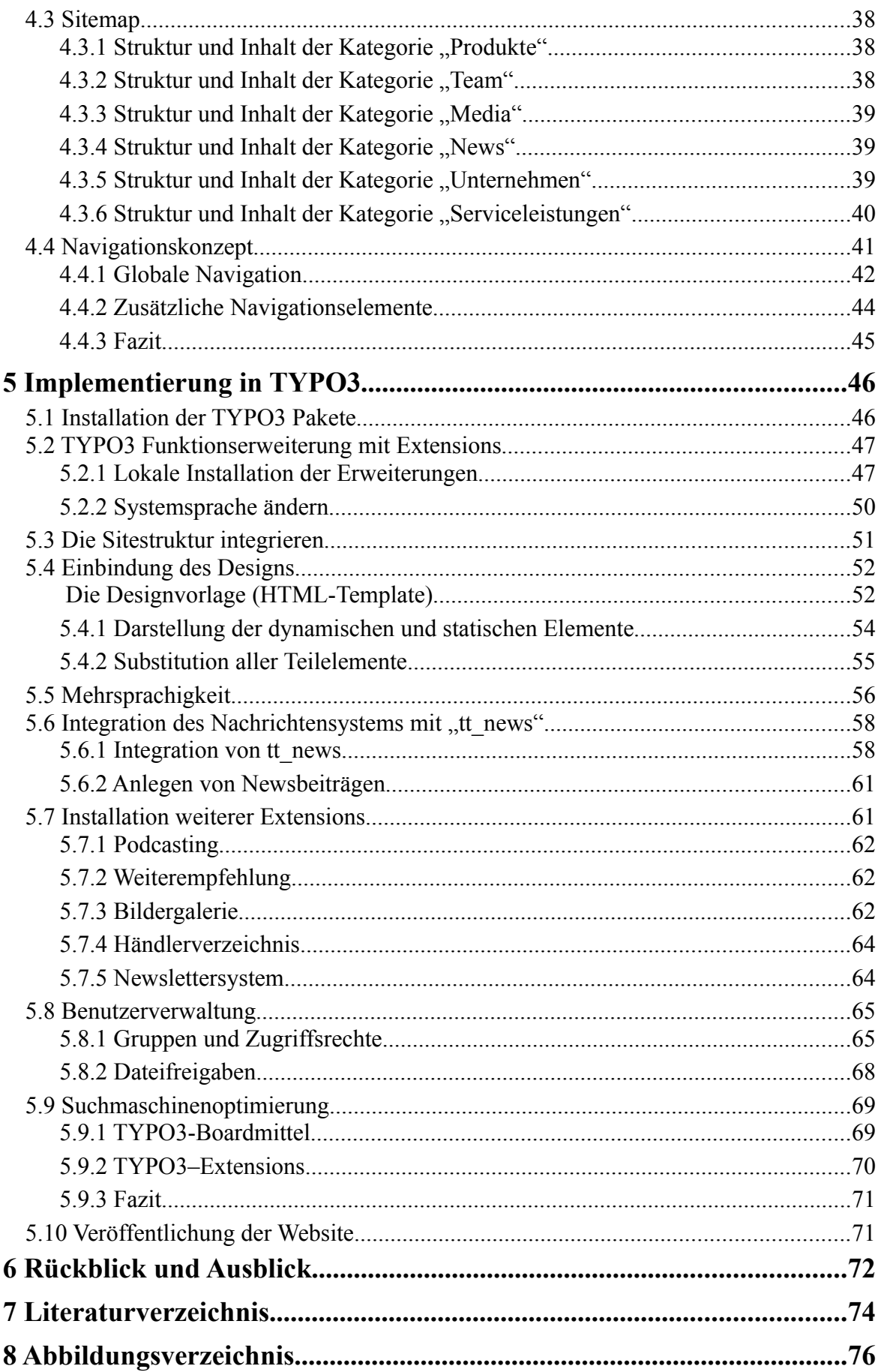

# **1 Einleitung**

Die Diplomarbeit stellt die Abschlussarbeit meines Wirtschaftsinformatik-Studiums (Schwerpunkt Informationssysteme) dar. Durch die Diplomprüfung soll festgestellt werden, ob die Studierenden, insbesondere im Hauptstudium, die Fähigkeit zu wissenschaftlich begründeter, problemorientierter, fächerübergreifender sowie selbstständiger Arbeit erworben haben, die dafür erforderlichen Fertigkeiten und Fachkenntnisse besitzen und die fachspezifischen Methoden beherrschen. Das Thema muss dementsprechend einen komplett eigenständig erarbeiteten Teil beinhalten und hohem Anspruch genügen.

## **1.1 Aufgabenstellung**

Die Aufgabe meiner Diplomarbeit war die Erstellung einer kompletten Internetpräsenz für das Unternehmen +blackriver-ramps+. Um dieser Aufgabe gerecht zu werden, wurde ein Konzept mit mehreren Stufen erarbeitet, das am Ende den exakten Soll-Zustand des Webauftrittes repräsentiert. Zu den einzelnen Phasen des Projektes gehörte zunächst die Definition und Analyse der Ziele, die Festlegung der Inhalte und Funktionalitäten, sowie das Entwickeln eines schlüssigen Designkonzeptes (Layout und Designvorlagen).

Finaler Schritt wird die technische Umsetzung und Veröffentlichung (Launch) des Webauftritts sein. Umgesetzt wird der Auftritt mit dem anwendungsfreundlichen Content Management System (kurz CMS) TYPO3. Damit wird das Unternehmen zukünftig in der Lage sein, Seiten und deren Inhalte selbständig zu pflegen. Die Einarbeitung und Auseinandersetzung in das umfangreiche Themengebiet Content Managment System stellt für mich eine besondere Herausforderung dar. Es wurde an meiner Hochschule leider nur am Rande behandelt.

#### **1.2 Das Unternehmen**

Das Unternehmen wurde 1999 in Schwarzenbach an der Saale von Martin Ehrenberger gegründet. Beeinflusst vom großen Bruder "Skateboarding" wurde aus einer Vision eine Idee geboren, nämlich die Hindernisse (s.g. Rampen und Obstacles) in eine Art Miniaturlandschaft umzusetzen. Mit mühseliger Bastelei wurde nach den optimalen Maßen gesucht, die dann mit handbreiten Skateboards (Fingerboards) befahren werden können. Bereits kurze Zeit später waren die ersten Prototypen fertig und gingen in Produktion. Von diesem Zeitpunkt an war die Marke +blackriver-ramps+ geboren, die später die Fingerboard-Szene prägen wird.

Seitdem expandiert die Firma stetig im vorwiegend deutschsprachigen Raum aber auch auf internationaler Ebene wird der Vertrieb immer weiter ausgebaut. Vor allem im amerikanisch sprechenden Regionen liegt noch ein großes Potential an Interessenten.

Weiterhin war +blackriver-ramps+ Mitausrichter der ersten drei offiziellen deutschen Fingerboardmeisterschaften und des grössten Fingerboardevents "Fast Fingers", der 2008 bereits in die 11. Runde ging und als Weltmeisterschaft ausgetragen wurde. Dabei stellt die Marke selbst ein eigenes internationales Team. Dieses Team trägt ebenfalls maßgeblich zum Erfolg von +blackriver-ramps+ durch Auftritte im TV, Messen, Workshops und Meisterschaften in ganz Europa bei.

Fingerboarding stammt vom Skateboarding ab. Genauso lagen auch 1999 die Wurzeln der Idee im Skateboarding. Diese Verbundenheit wurde von +blackriver-ramps+ niemals aufgegeben. So ist die Firma auch in diesem Segment gewachsen und steht privaten Investoren, Gemeinden und Städten bei der Konzeption und Umsetzung von Skateboardparks bzw. Landschaften zur Seite. Dieser Unternehmensbereich stellt aber nicht den Grundpfeiler des Betriebes dar.

#### **1.3 Was ist Fingerboarding?**

Seit Ende der siebziger Jahre befassen sich Skateboarder mit Fingerboarding. Ein Fingerboard ist ein Miniatur-Skateboard mit dem alle Tricks des "großen Bruders" auf die Finger eins zu eins übertragen werden können. Eine Vielzahl an Tricks lässt diese einzigartige Sportart niemals langweilig werden. Innerhalb der letzten 9 Jahre hat sich in Europa eine große Fingerboard-Underground-Community formiert, die durch ihre Präsenz in der Öffentlichkeit (Contests, Demos, TV-Auftritte etc.) maßgeblich zur wachsenden Popularität des Fingerboardens beigetragen hat. Fingerboarding fördert die Kreativität, Feinmotorik und die Konzentrationsfähigkeit von Kindern. Schnelle Erfolgserlebnisse sind garantiert, da Fingerboarding leicht erlernbar ist und schon die einfachsten Tricks Spaß machen. Außerdem kann nahezu jeder dem mentalen Funsport Fingerboarding nachgehen. Genau wie beim Skateboarden kann Fingerboarding an fast jedem beliebigen Ort nachgegangen werden. Entweder auf der Wohnungseinrichtung, oder natürlich in angefertigten Fingerboard-Parks und Obstacles kann geskatet werden. Aufgrund der rasanten Progression des Sports Fingerboarding fand am 24. Mai 2008 nun schon zum elften Mal der Fast Fingers Fingerboard Contest statt. Dieses Jahr wurde der Contest jedoch das erste Mal als WM ausgetragen.

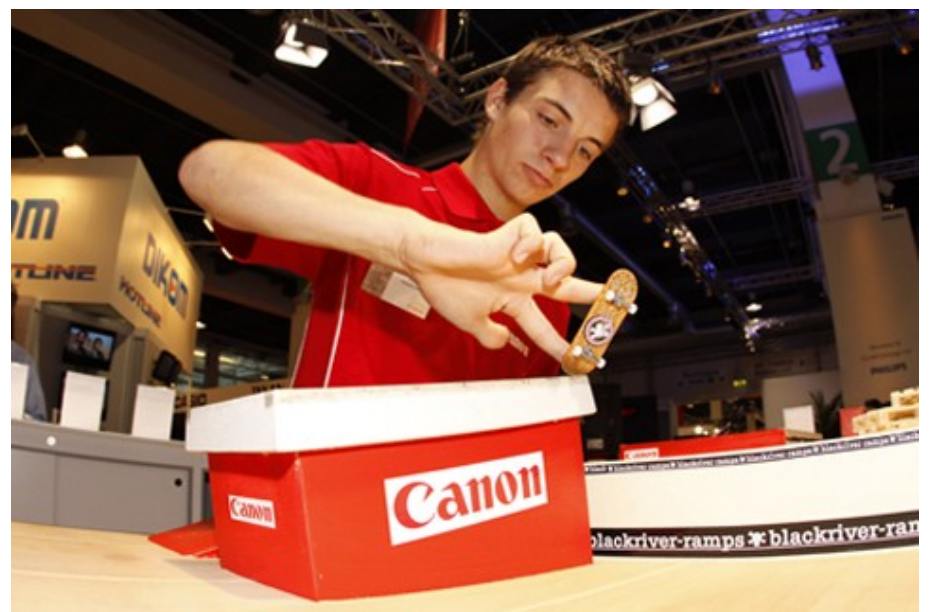

*Abbildung 1: Fingerboarder in Aktion (Akteur: Elias)*

# **2 Planung und Definition der Website**

Verschiedenste Vorüberlegungen sind notwendig, bevor die eigentliche Konzeption des Internetauftrittes erarbeitet werden kann. Dazu gehört die Philosophie der Website, eine Anbieter- bzw. Besucheranalyse und auch technischen Aspekte. Diese Thematiken werden in den folgenden Kapiteln behandelt.

# **2.1 Strategie Papier (Strategic Paper)**

Das Strategie Papier fasst als kurze und strukturierte Übersicht die wichtigsten Eckdaten und Rahmenbedingungen eines Webauftritts zusammen. Das Dokument umfasst Zieldefinitionen, Projektvision, Positionierung und Nutzendimensionen. Somit bildet das Strategie Papier die Basis für den weiteren Konzeptionsprozess.

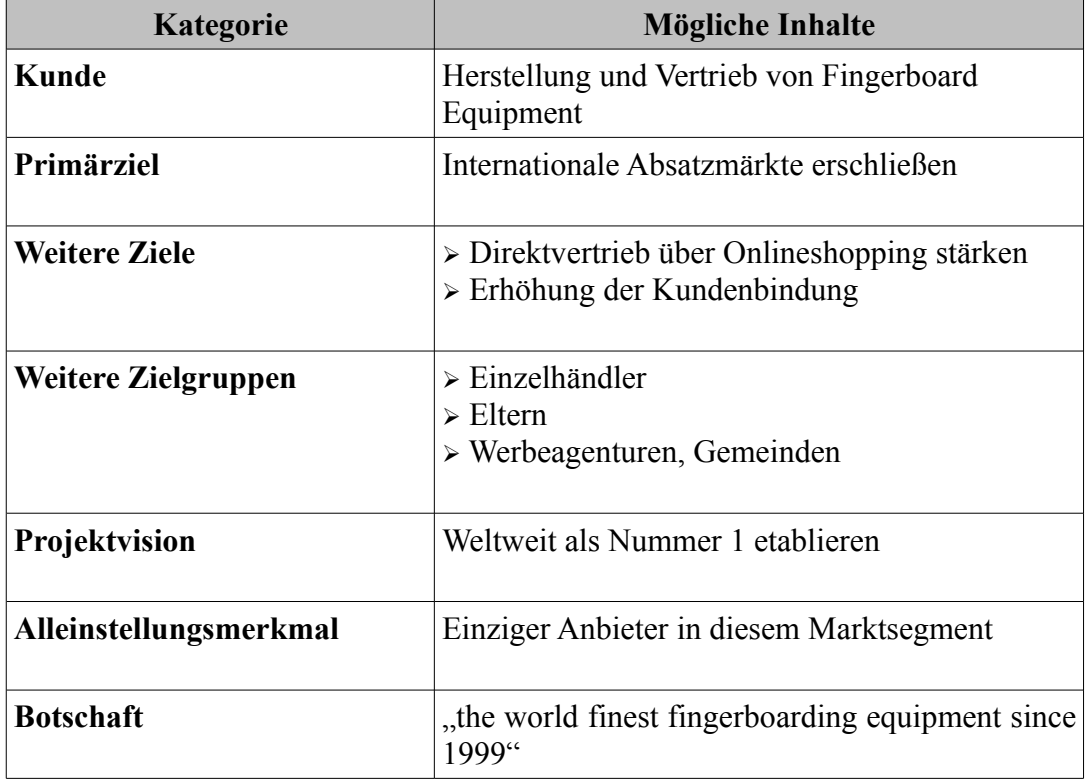

# **2 Planung und Definition der Website**

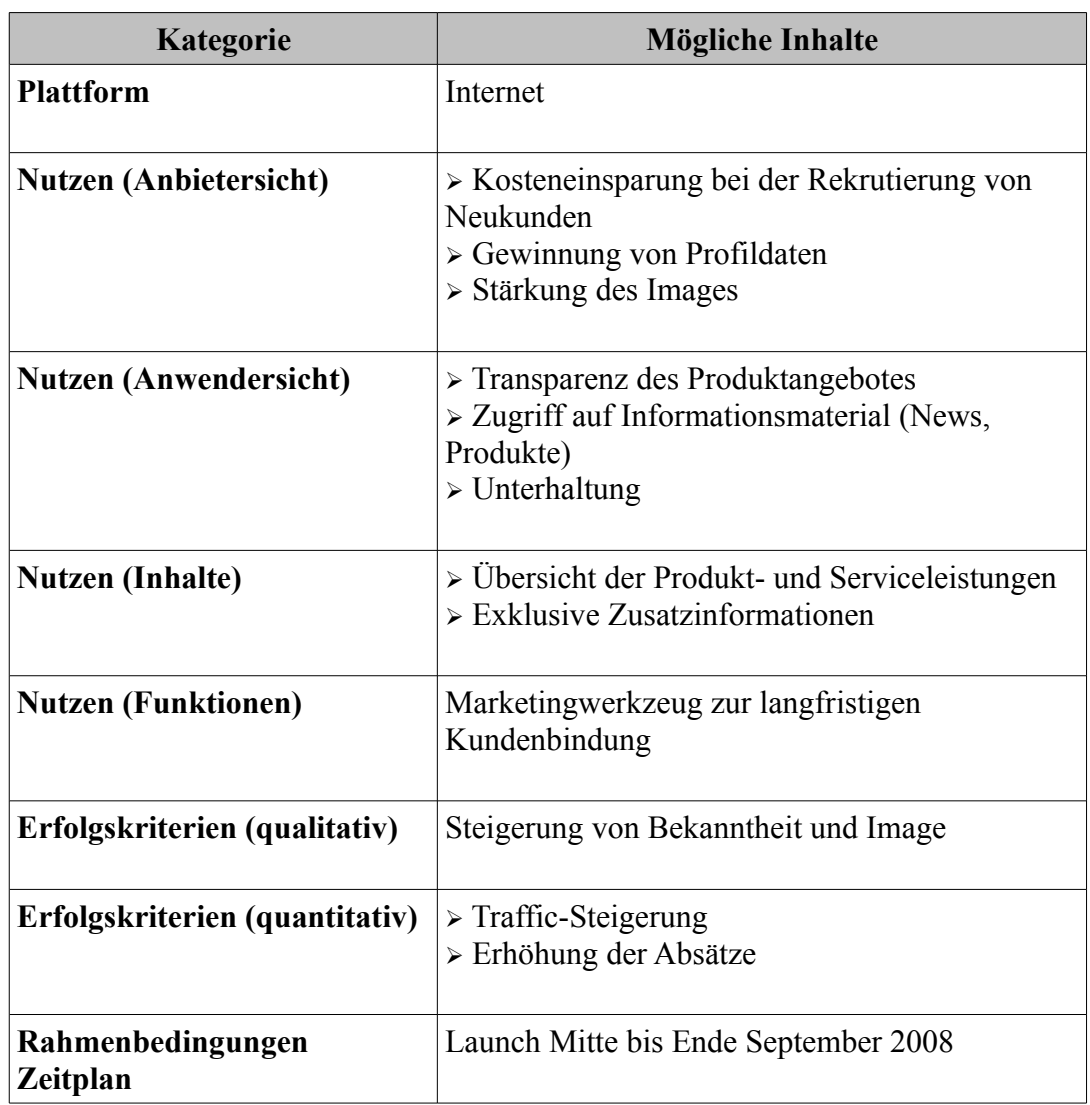

# **2.2 Ziele des Unternehmens**

Eine klare und strukturierte Darstellung der gegenwärtigen und zukünftigen Ziele eines Unternehmens müssen maßgeblich in das Konzept eines Internetauftrittes einfliessen. Werden diese nicht klar definiert dargestellt, vermindert dies den erfolgreichen Webauftritt drastisch.

# **2.2.1 Wirtschaftliche Ziele**

Das wirtschaftliche Primärziel von +blackriver-ramps+ wurde bereits in Kapitel 2.1 aufgeführt und lautet wie folgt:

# **Steigerung des Umsatzes durch Ausweitung der Absatzmärkte**

Die Absatzmärkte des Unternehmens beschränken sich gegenwärtig auf den deutschsprachigen Raum von Deutschland, Österreich und der Schweiz. Dies liegt zum einen an der fehlenden Vertriebsstruktur und maßgeblich an der einsprachigen Website. Der generierte Umsatz wurde in den vergangenen Jahren zu 80% durch Online-Kunden im Endverbraucherbereich erzielt. Aus diesem Grunde soll das Produktangebot auch internationalem Publikum mittels Internet zugänglich gemacht werden. Gelingt dies, werden damit simultan weitere ökonomische Sekundärziele erreicht:

- ➢ Rekrutieren von Neukunden
- $\triangleright$  Erhöhung der generierten Umsätze im Bereich eDistribution<sup>[1](#page-9-0)</sup>

<span id="page-9-0"></span><sup>1</sup> Abk. engl: **e**lectronic **D**istribution: elektronischer Handel via Datenfernübertragung

# **2.2.2 Marketingziele**

Im Bereich Marketing stellt +blackriver-ramps+ definitiv ein Ziel in den Vordergrund:

# **Erhöhung des Bekanntheitsgrades auf internationaler Ebene**

Dem Thema Fingerboarding widmet sich seit Jahren nur die Firma +blackriver-ramps+ und das weltweit. Aus Erfahrungen aus der Vergangenheit sind viele potentielle Kunden nicht genügend darüber informiert, was sich hinter diesem Nischensport verbirgt. Ein hohes Potential an Neukunden geht dadurch bereits im Ansatz verloren. Dem soll durch die Aufbereitung von informativem Material entgegen gewirkt werden. Stellt man sich im Bereich Online Marketing mit entsprechenden Instrumenten auf, werden folgende Sekundärziele ebenfalls erreicht:

- ➢ langfristige Kundenbindung
- ➢ Neuigkeiten aus der Szene publizieren
- ➢ Erhöhung des Online Services für Endkunden und Händler
- ➢ Firma und ihre Philosophie präsentieren
- ➢ Imagepflege

# **2.2.3 Fazit**

Die aufgestellten Ziele des Unternehmens, gleich ob wirtschaftlich oder marketingtechnisch, können durch einen zielorientierten Internetauftritt gut unterstützt werden. Dafür spricht der hohe Anteil an Umsätzen aus Onlineverkäufen und die Tatsache nach wie vor alleiniger Anbieter in diesem Marktsegment zu sein.

# **2.3 Definition der Zielgruppe**

Um den zu erstellenden Webauftritt eines Unternehmens auf die zukünftige Benutzergemeinde einzustellen, ist es von Nöten, möglichst Wissen und Information über die Fokusgruppe zu sammeln. Daraus können Rückschlüsse über die Gewohnheiten, Fähigkeiten und Kenntnisse hergeleitet werden. Je exakter dies erarbeitet wird, desto höher wird der Nutzen für den Betreiber sowie für den Betrachter der Internetpräsenz.

Im Falle von +blackriver-ramps+ wurde die Zielgruppe über Erfahrungswerte der Firma aus Messeveranstaltungen, Wettbewerben und der Kundendatenbank der Endkonsumenten erarbeitet und folgendermaßen charakterisiert:

- ➢ vorwiegend männliches Publikum im Alter von 8-25 Jahren
- ➢ Finanzkraft liegt in überwiegenden Teilen bei den Eltern der Marktteilnehmer
- ➢ kreativ, experimentierfreudig und unkonventionell
- ➢ im Mittelpunkt stehen oft verwandte Funsportarten wie Skateboarding, Snowboarding und BMX
- ➢ hohe Internetaffinität ist ein markantes Merkmal
- ➢ geografisch nicht eingegrenzt und somit international lokalisier**t**

## **2.4 Erwartungen des Nutzers**

Die Erwartungen eines Nutzers an den Internetauftritt sind natürlich andere als die des präsentierten Unternehmens. In Kapitel 2.3 wurde bereits die Primärzielgruppe, die den größten Anteil der Usergemeinschaft ausmacht, charakterisiert. Nicht zu vergessen sind allerdings in diesem Zusammenhang auch die so genannten Sekundärzielgruppen, welche nicht minder wichtig einzuschätzen sind:

- ➢ Werbeagenturen, Gemeinden und Städte
- ➢ Einzelhändler (Shops)
- ➢ Käufer, die das Produkt nicht selbst nutzen (Eltern, Verwandte etc.)

Natürlich sind die Erwartungen der einzelnen Rollen unterschiedlich, aber sie überschneiden sich auch in gewissen Punkten. Hier gilt es die Erwartungen herauszufinden und zu spezifizieren, um diesen mit geeigneten Medien (Text, Bild etc.) gerecht zu werden.

Bei einer Präsenz im World Wide Web zum Thema Fingerboarding ergeben sich nach kurzer Betrachtung folgende Nutzerszenarien für alle 4 definierten Rollen:

- ➢ Sachinformation zum Thema Fingerboarding
- ➢ Transparente Produktinformation und einen leicht zugänglichen Onlineshop
- ➢ Allgemeine Informationen zur Firma wie die Firmengeschichte, Referenzen, Philosophie etc.

Absolut notwendig sind Informationen, Erklärungen und Verdeutlichungen zum Thema Fingerboarding mittels visueller Aufbereitung von Bildern und Videos, die zusätzlich textuell dokumentiert werden. Bei einer noch sehr jungen und extravaganten Sportart

bedarf es eines sehr hohen Grades an Aufklärung, da davon auszugehen ist, dass vor allem bei der Sekundärzielgruppe nur geringe Kenntnisse zur Thematik vorhanden sind. Aus diesem Grunde ist der Informationsbedarf als sehr hoch einzustufen.

Des weiteren möchte der User auf ein umfassendes und detailliertes Informationsmaterial der angebotenen Produkte zugreifen können. Ebenfalls ist hier eine grafische Aufbereitung notwendig. Die Möglichkeit, die angebotene Produktpalette jederzeit unkompliziert über einen Onlineshop bestellen zu können, muss unbedingt gewährleistet sein.

Die allgemeinen Informationen über eine Firma spielen bei einem jungen Unternehmen eine enorme Rolle, da noch keine Vertrauensbasis zum Kunden aufgebaut werden konnte. So erwartet der Nutzer Details über die Firmengeschichte, die Philosophie, sowie Mitarbeiter und Referenzprojekte. Denkbar wären hier Werbeagenturen oder auch Städte und Gemeinden, die +blackriver-ramps+ für einen Workshop oder Demonstration buchen möchten. Werden hier bereits durchgeführte Projekte mit transparenten Informationen dargestellt, steigt somit die Kompetenz und Seriosität des Unternehmens.

Einschränkend in den Rollen, welche ausschließlich die Primärzielgruppe betrifft, ist das Anbieten von ständig aktuellen Neuigkeiten aus der Fingerboardszene in Verbindung mit Video und Bildmaterial als Mittel der Unterhaltung. +blackriver-ramps+ sind die Begründer und legen die Grundsteine dieser Bewegung. Die Kerngemeinde möchte natürlich immer mit den aktuellen News der Szene versorgt werden. Dadurch wird eine mittelfristige Kundenbindung erzielt und eine stabil wachsende Interessengemeinschaft aufgebaut.

Weitaus mehr Nutzerszenarien sind durchaus denkbar. Die Kernelemente sind aber soweit aufgeführt worden, so dass der größte Bedarf an Informationen seitens der Nutzer abgedeckt ist.

# **2.5 Festlegung des Funktionsumfangs**

Kennt man die Ziele seines Auftraggebers und die Bedürfnisse der Kunden, legt man fest, welche Funktionen die Website haben muss, um sowohl den Nutzer als auch den Auftraggeber zufrieden zu stellen. Die Reihenfolge der folgenden Funktionen markiert auch gleichzeitig die Priorität in der Umsetzungsphase.

# **2.5.1 Startseite**

Der erste Eindruck zählt – eine Maxime, die sicherlich nur über eine benutzerfreundliche Startseite optimal erfüllt werden kann. Der Besucher der Webseite sollte nach Aufruf die folgende Fragen beantworten können:

- $\triangleright$  Wo bin ich?
- ➢ Worum geht es hier?
- ➢ Welche Inhalte gibt es hier?
- $\triangleright$  Was kann ich hier tun?
- ➢ Wie finde ich Informationen?

Diese Fragen werden beantwortet, indem für eine eindeutige Identifikation des Internetauftritts gesorgt wird. Zu diesem Zweck sollte das Logo und ein vielsagender Seitentitel auf der Startseite hervorstechen. Weiterhin geben Zusammenfassungen über Inhalte und Funktionen einen Überblick über die Webseite, um dem Benutzer einen Grund zu geben, weitere Seiten anzuschauen. Um dies zu erreichen, werden direkte Links eingesetzt. Dem User muss aber dennoch das Gefühl vermittelt werden, dass er selbst bestimmt. Aktuelle und wechselnde Inhalte auf der Startseite zeigen dem Besucher die Dynamik des Unternehmens. Dadurch wird ein dauerhaftes Interesse am Thema geweckt und somit eine langfristige Kundenbindung erreicht. Mit einem direkten Link zum Inhaltsverzeichnis der Webseite bekommt der Besucher einen schnellen Überblick

über alle Informationen, die auf der Seite angeboten werden. Desweiteren hilft ein hervorgehobenes Suchformular bei der gezielten Suche nach Inhalten.

# **2.5.2 Mehrsprachigkeit**

Die Mehrsprachigkeit ist ein weiteres, wichtiges Grundelement der Internetpräsenz, um neue Märkte zu erschließen und somit das Thema Fingerboarding global zu verbreiten. Ein einfaches Wechseln der Sprache auf jeder beliebigen Webseite ist darum eine weitere Anforderung.

# **2.5.3 Podcasting**

Unter Podcasting versteht man ein Radio oder ein Video zum Mitnehmen, das man auf einem MP3-Player, einem Computer, einem Handy oder dem iPod anhört bzw. ansieht. Diese Podcasts werden vom Anbieter in regelmäßigen Abständen bereit gestellt. Ganz wichtig ist dabei, dass der Nutzer diese über ein Programm (z.B. iTunes) abonniert. Das Programm lädt automatisch, nach Bereitstellung des Betreibers, die neuesten Serien auf den Computer.<sup>[2](#page-15-0)</sup> Eine hervorragende Funktionalität für das Unternehmen sich regelmäßig an die Fingerboard Community zu wenden. Dadurch wird der Kunde langfristig gebunden und es stärkt die Marke.

## **2.5.4 Nachrichtensystem**

Aktuelle Nachrichten auf einer Unternehmensseite zu publizieren macht nur dann Sinn, wenn dadurch ein wirklicher Mehrwert entsteht. Das Unternehmen +blackriver-ramps+ ist mit seiner Geschäftsidee ein Vorreiter in dieser Sparte. Darum ist es unbedingt von Nöten, den Besucher mit hochqualitativen Neuigkeiten zu versorgen. Dies hält die Fingerboard-Szene nicht nur am Leben, sondern lässt sie vor allem kontinuierlich wachsen. Konsequent stärkt dies die Authentizität der Marke und dadurch erhöht sich die Kundenbindung. Nachrichten sollen verschiedenen Kategorien zugeordnet werden und auf der Startseite als kurze Teaser<sup>[3](#page-15-1)</sup> erscheinen. Weiterhin wird jeweils eine Detailansicht mit Bildmaterial, verwandten Nachrichten, Downloads und Links zum Thema angeboten.

<span id="page-15-0"></span><sup>2</sup> Jens Jacobsen (2007) Website-Konzeption 4.Auflage, S.68

<span id="page-15-1"></span><sup>3</sup> engl.: *to tease*: jemanden reizen: ist in der Werbesprache ein Anreißer, der zum Weiterlesen, -hören, -sehen, -klicken verlocken soll

# **2.5.5 RSS-Feed**

Das Nachrichtensystem mit einem RSS-Feed zu koppeln, ist eine Technik, um kurze Texte mit aktuellen Informationen übersichtlich darzustellen. RSS steht für Real Simple Syndication und lässt sich ganz einfach als Weitergabe von Nachrichten übersetzen.<sup>[4](#page-16-0)</sup> Die Zielgruppe des Unternehmens wird als technisch versiert eingeschätzt und folglich wird eine hohe Annahme dieser Technik erwartet. Das Nachrichtensystem, gekoppelt mit einem RSS-Feed hat ebenfalls das Ziel der mittelfristigen Kundenbindung.

# **2.5.6 Suche und Sitemap**

Eine Seite mit vielen Inhalten soll dem Besucher die Übersicht durch eine Suchfunktion bzw. eine Sitemap erleichtern. Dies ermöglicht das gezielte Auffinden von Inhalten für denjenigen Benutzer der bereits weiß, was er in Erfahrunge bringen möchte. Weiterhin lassen sich durch die Analyse der Sucheingaben des Nutzers ggf. Kundenwünsche identifizieren.

# **2.5.7 Weiterempfehlung**

Ein sehr effektives Mittel zur Bekanntmachung der Internetpräsenz ist die Weiterempfehlung der Seiten durch den Kunden selbst. Dabei kann der Link einer besuchten Seite via E-Mail an einen Freund oder Bekannten versendet werden. Ein geschicktes und zugleich günstiges Marketing für +blackriver-ramps+.

# **2.5.8 Druckversion**

Viele Benutzer möchten gerne die Seiten ausdrucken, wenn Sie wünschen den gesamten Text eines Bereichs zu lesen. Allerdings empfiehlt es sich dann, die Druckversion in einer angemessen Schriftart und ohne Menüleisten anzubieten.

# **2.5.9 Newsletter**

Ein Methode den Kunden an seine Seite zu erinnern, ist der Einsatz eines Newsletters. Dabei ist es allerdings sehr wichtig, dass der Auftraggeber den Newsletter auch pflegt. Sind die Inhalte langweilig oder werden nur unregelmäßig ausgeliefert, verliert der

<span id="page-16-0"></span><sup>4</sup> Jens Jacobsen (2007) Website-Konzeption 4.Auflage, S.63

Newsletter schnell an Akzeptanz und es führt eher dazu, den Kunden zu verärgern. Um ein qualitativ gutes Niveau des selbigen anzubieten, bedeutet dies zusätzlichen Arbeitsaufwand für das Unternehmen. Ob diese personellen Ressourcen aufgebracht werden können, ist zum jetzigen Zeitpunkt noch unklar. Dennoch sollen dafür die technischen Voraussetzungen in TYPO3 geschaffen werden.

#### **2.6 Das Redaktionssystem TYPO3**

Der Erfinder und Hauptentwickler von TYPO3 ist der Däne Kasper Skårhøj, der bereits 1997 die erste Version als OpenSource<sup>[5](#page-17-0)</sup> Software veröffentlichte und heute noch als Chefentwickler tätig ist. Zu dieser Zeit waren CMS noch nicht asugereift und noch nicht weit verbreitet. Unternehmen hatten jedoch großes Interesse an einem System, mit dem sich umfangreiche Internetpräsentationen auch ohne spezielle Kenntnisse pflegen ließen. Endes des Jahres 2002 entstand die TYPO3 Association und das Internetportal http://typo3.org. Im Laufe der Jahre hat sich dieser Begriff zu einer Marke entwickelt und repräsentiert nicht mehr nur das reine CMS. Geschrieben wurde das Redaktionssys-tem auf der serverseitigen Skriptsprache PHP<sup>[6](#page-17-1)</sup>. Als Datenbank wird häufig MySQL<sup>[7](#page-17-2)</sup> eingesetzt, wobei TYPO3 auch mit anderen Datenbanken kommunizieren kann. Die vor kurzem veröffentlichte Version 4.2.0 (April 2008) stellt die aktuellste Version dar.

#### **2.6.1 Begründung der Systemauswahl**

Der Markt für frei verfügbare und kommerzielle Redaktionssysteme ist in den vergangen Jahren sehr stark angewachsen. Dies macht es natürlich für ein Unternehmen sehr schwer, dass optimale CMS aus der Vielzahl von Angeboten zu finden. Neben den sehr populären Systemen Joomla und Wordpress erfreut sich in den letzten Jahren vor allem TYPO3 sehr großer Beliebtheit in professionellen Anwendungsgebieten wie Werbeagenturen und Hochschulen. Diese Popularität hat natürlich auch seine Gründe auf die im Folgenden näher eingegangen wird.

<span id="page-17-0"></span><sup>5</sup> engl.: *OpenSource*: Offene Quelle: meint Software, die jedem zur eigenen Verwendung und Anpassung zur Verfügung steht

<span id="page-17-1"></span><sup>6</sup> Abk.: **H**ypertext **P**reprocessor: Skriptsprache mit einer an C bzw C++ angelehnten Syntax

<span id="page-17-2"></span><sup>7</sup> Relationales Datenbankverwaltungsystem ist meist Basis für dynamische Webseiten

Ein zentraler Punkt eines jeden Systems ist das Thema Sicherheit. Zunächst ist die integrierte Benutzerverwaltung des Produktes hervorzuheben. TYPO3 bietet einen passwortgeschützten Bereich sowie eine Benutzer- und Gruppenverwaltung. Markant ist hier vor allem das Untergruppensystem, welches es ermöglicht, die jeweils angelegten Rechte auf die Obergruppe zu vererben. Dies ist besonders nützlich, um hierarchische Rechtesysteme aufzubauen. Ein vergleichbares Feature bietet bis dato kein weiteres CMS und erleichtert die Arbeit für Benutzer-Administrator enorm. Eine SSL-Verschlüs-selung<sup>[8](#page-18-0)</sup> ist im System fest integriert und kann via Mausklick aktiviert werden.

In puncto Erweiterbarkeit findet TYPO3 keine vergleichbare Konkurrenz. Über den Erweiterungsmanager (Extension Repository) lassen sich problemlos zusätzliche Funktionen integrieren und einsetzen. Unter *http://typo3.org* werden derzeit weit über 3000 (Stand Juli 2008) Erweiterungen von Entwicklerteams, meist übersetzt und sehr gut dokumentiert, kostenfrei zur Verfügung gestellt. Der Anspruch und die Qualität des Quellcodes ist meist sehr hoch, da viele Funktionen von professionellen Unternehmen erstellt und an TYPO3 weiterverkauft werden. Ein weiterer Aspekt ist die Lizenzierung des Quellcodes unter der GNU General Public License (GPL). Der Quellcode ist demnach frei zugänglich und kann dadurch selbst gewartet, modifiziert und erweitert werden. Im Zuge dessen wird auch eine nicht kommerzielle Nutzung des Systems garantiert und es fallen somit keine Lizenzkosten für den Betreiber an.

Eine zentrale Anlaufstelle für den Support der Software gibt es demnach nicht. Allerdings haben sich hunderte Web-Agenturen auf TYPO3 spezialisiert und bieten Ihr Wissen, meist frei zugänglich über Communities und Foren im Internet an. Als Beispiel im deutschsprachigen Raum ist an dieser Stelle die Community *www.typo3.net* zu nennen. Eine weitere Unterstützung bietet die große Anzahl von angebotenen Fachbüchern. Über kein anderes frei verfügbares CMS wurde so ein reiche Anzahl von Werken publiziert. Allein bei der Suche unter dem bekannten Online-Buchversand *www.amazon.de* nach TYPO3 werden über 40 Treffer von Einsteigerwerken, Referenzbüchern bis hin zu Profiliteratur und DVD Lehrvideos erzielt. Seit Januar 2005 erscheint zudem das Fach-

<span id="page-18-0"></span><sup>8</sup> Abk.: **S**ecure **S**ockets **L**ayer: ist ein hybrides Verschlüsselungsprotokoll zur Datenübertragung im Internet

magazin T3N in regelmäßigen Abständen.

Ein TYPO3 Installation benötigt auf dem zur Verfügung stehenden Webserver keine weiteren technischen Anforderungen. Möchte man allerdings die integrierte Suchma-schine und ImageMagick<sup>[9](#page-19-0)</sup> oder GraphicsMagick<sup>[10](#page-19-1)</sup> nutzen, sollte der Server entsprechend leistungsstarke Ressourcen zur Verfügung stellen, um eine angemessene Performance zu erreichen. Ein TYPO3 Basis Installationspaket ohne Inhalte und Erweiterungen benötigt alleine schon 70 MB Speicher.

#### **2.6.2 Fazit**

TYPO3 zeichnet sich durch seine Sicherheit und Robustheit aus und besticht mit seinen zahlreichen Extensions<sup>[11](#page-19-2)</sup> wie momentan kein weiteres CMS. Das System ist sehr komplexe und bedarf unter Umständen einer langen Einarbeitungszeit, um es im administrativen Bereich zu beherrschen. Komplexität bedeutet bei TYPO3 aber auch Flexibilität und Anpassbarkeit. Das sind wichtige Kriterien, die bei professionellen Webauftritten stark ins Gewicht fallen. Das Redaktionssystem hat sich im professionellen Bereich stark etabliert und hält große Marktanteile inne. Dies ist wohl auch der Grund für die Vielfalt an angebotener Fachliteratur, die einem bei der Arbeit als starker Partner zur Seite steht und bei Problemen unterstützt oder auch verwirrt. Möchte man mit einem nicht kommerziellen Produkt einen professionellen Webauftritt gestalten, ist TYPO3 gegenwärtig für viele Entwickler, Betreiber und Agenturen die erste Wahl.

<span id="page-19-0"></span><sup>9</sup> Name für ein freies Softwarepaket für die Bearbeitung von Rastergrafiken. Es lassen sich Bilder in über 100 Formaten automatisch generieren, was es für Webanwendung sehr attraktiv macht

<span id="page-19-1"></span><sup>10</sup> Ableger von ImageMagick

<span id="page-19-2"></span><sup>11</sup> engl.: *to extent:* erweitern: Ausbau des Grundsystems von TYPO3 mit weiterer Funktionalität

#### **2.7 Technische Basis**

Vor der eigentlichen Entwicklung der Internetpräsenz sind einige Fragen aus technologischer Sicht zu klären, um den Systemrahmen präzise abzustecken. Dabei spielen die Browserkompatibilität, die Definition der Ansprüche an den Web-Server und die Festlegung der Domains eine zentrale Rolle, um einen störungsfreien Betrieb zu garantieren.

## **2.7.1 Browserkompatibilität**

Die Kompatibilität der Webseite auf allen marktüblichen Internetbrowsern zu garantieren ist ein unmögliches Unterfangen, da nicht alle Anwendungen den Standards und Normen des Internets wie z.B. HTML<sup>[12](#page-20-0)</sup>, XHTML<sup>[13](#page-20-1)</sup>, XML<sup>[14](#page-20-2)</sup> und CSS<sup>[15](#page-20-3)</sup> Beachtung schenken. Daher ist eine Optimierung auf die meist genutzten Browser und eine akzeptable Darstellung auf seltenen Programmen anzustreben.

| <b>MSIE</b>            | 67.0%     |
|------------------------|-----------|
| Mozilla                | 27.1%     |
| Safari                 | $3.0\% =$ |
| Netscape               | $1.4\%$   |
| Opera                  | $1.3\%$   |
| n/a                    | 0.1%      |
| andere                 | 0.1%      |
| Browser-Details (I)    |           |
| MSIE <sub>6</sub>      | 44.6%     |
| <b>MSIE 7</b>          | 18.9%     |
| <b>Mozilla Firefox</b> | 16.5%     |
| Mozilla Firefox 2      | $4.1\%$   |
| MSIE <sub>5</sub>      | $3.2\% =$ |
| Safari                 | $3.0\% =$ |
| Mozilla Firefox 3      | $2.7\% =$ |
| Mozilla NS7            | $1.8\% =$ |
| Netscape 4             | $1.2\% =$ |
| Mozilla                | $1.2\% =$ |
| Opera 9                | $0.6\%$   |
| Opera 7                | 0.4%      |
| Opera 8                | 0.3%      |
| MSIE 4                 | $0.2\%$   |
| Mozilla SeaMonkey      | 0.2%      |
| Netscape 5             | $0.1\%$   |
| Mozilla Firefox 1      | 0.1%      |
| n/a                    | 0.1%      |
| andere                 | $0.8\%$   |
|                        |           |

*Abbildung 2: Browsernutzung weltweit*

<span id="page-20-0"></span><sup>12</sup> Abk. engl.: *HyperText Markup Language*: Hypertext-Auszeichnungssprache: ist eine textbasierte Auszeichnungssprache zur Strukturierung von Inhalten im World Wide Web

<span id="page-20-1"></span><sup>13</sup> Abk. engl.: *Extensible HyperText Markup Language:* erweiterbares HTML: ist eine Erweiterungssprache von HTML

<span id="page-20-2"></span><sup>14</sup> Abk. engl. *Extensible Markup Language*: erweiterbare Auszeichnungssprache: ist eine Auszeichnungssprache zur Darstellung hierarchisch strukturierter Daten in Form von Textdateien

<span id="page-20-3"></span><sup>15</sup> Abk. engl.: *Cascading Style Sheets*: ist eine deklarative Stylesheet-Sprache für strukturierte Dokumente und vorallem zusammen mit HTML und XML eingesetzt

In der gezeigten Statistik unter Abbildung 2[16](#page-21-0) ist der Browser Internet Explorer von Microsoft die beliebteste Anwendung, gefolgt vom OpenSource Projekt Mozilla Firefox. Die restlichen Browser fristen, gemessen am prozentualen Anteil des Gesamten, nur ein Nischendasein.

Daraus lässt sich die Anforderung für die zukünftige Website ableiten: Einerseits für die Browser von Mozilla und Microsoft optimiert zu werden und andererseits für die weniger oft eingesetzten wie Opera und Safari lediglich eine Lauffähigkeit zu garantieren.

## **2.7.2 Webhosting**

Unter Webhosting versteht man das Unterbringen von Webseiten auf einem Webserver auch bekannt unter dem Namen Provider. TYPO3 ist grundsätzlich mit Apache, IIS und jedem anderen Webserver, der PHP betreiben kann lauffähig. Entscheidend bei der Wahl des Providers ist die erwartete Auslastung. Einige Parameter lassen sich dabei in Zahlen ausdrücken, beispielsweise die Anzahl der Benutzer, die das System gleichzeitig nutzen, die Anzahl der Seitenaufrufe oder der erwartete Datenverkehr (Traffic, in MB oder GB) pro Monat.

Eine fundierte Entscheidung für die Firma +blackriver-ramps+ zu treffen, ist derzeit (Stand 08/2008) noch nicht möglich. Grund hierfür ist, dass diese bisherig bekannten Werte aus der gegenwärtigen Webpräsenz resultieren, die allerdings nur im deutschsprachig Raum genutzt wurde. Durch die Übersetzung ins Englische werden sich diese Parameter signifikant ändern. Deshalb traf die Auswahl des Providers auf einen frei konfigu-rierbaren virtuellen Server<sup>[17](#page-21-1)</sup> der Strato AG der mit folgender Installation ausgestattet ist:

- $\geq$  Apache/2.2.4 (Linux/SUSE)<sup>[18](#page-21-2)</sup>
- ➢ MySQL 5.0.45

<span id="page-21-0"></span><sup>16</sup> www.webhits.com (2008) Web Barometer [Internet], Abrufbar:<http://www.webhits.de/deutsch/index.shtml? webstats.html> Aufgerufen am 05.08.2008

<span id="page-21-1"></span><sup>17</sup> Bietet seinen Dienst für mehrere Domains an und verhält sich aber aus Anwendersicht wie ein echter Server, dir in Wirklichkeit kein echter Server ist, sonder lediglich ein Instanz eines übergeordneten Servers

<span id="page-21-2"></span><sup>18</sup> Der Apache HTTP Server ist der meistbenutzte Webserver im Internet

- ➢ PHP Version 5.2.6
- $\triangleright$  Plesk 8.4.0<sup>[19](#page-22-0)</sup>
- $\geq$  Omail<sup>[20](#page-22-1)</sup>
- $FTP-Zugang<sup>21</sup>$  $FTP-Zugang<sup>21</sup>$  $FTP-Zugang<sup>21</sup>$
- ➢ SSL-Verschlüsselung

#### **2.7.3 Domainwahl**

Unter einer Domain versteht man im üblichen Wortgebrauch die Internetadresse der Website unter der die Inhalte erreichbar sind. Technisch gesehen steckt dahinter eine mehrstellige Zahlenfolge (genannt IP), die von dem DNS-Dienst des Internets (Domain Name Server) aufgelöst wird und eindeutig einer IP zuzuordnen ist. Vereinfacht dargestellt besteht eine Domain aus drei wählbaren Namen und dem TLD-Zusatz (Top Level Domain, z.B. ...de" für Deutschland oder ...com" für kommerzielle Zwecke).<sup>[22](#page-22-3)</sup> Problematisch hierbei ist, dass eine Domain nur einmal vergeben werden kann und aktuell nur noch wenig sinnvolle Namen zur Verfügung stehen. Eine gut gewählte Domain kann den Bekanntheitsgrad erhöhen und gilt als Aushängeschild des Auftritts.

Für den Internetauftritt der Firma +blackriver-ramps+ wurde bereits eine Domain reserviert. Die Wahl ist bei der Gründung der Firma auf *[www.blackriver-ramps.com](http://www.blackriver-ramps.com/)* gefallen und durch den bisherigen Internetauftritt sowie in Broschüren, Fachblättern und auf Visitenkarten bekannt gemacht worden. Um fehlerhafte Eingaben bei der Adresse von Seiten der User abzufangen, wurden noch die Adressen wie *[www.blackriver.com](http://www.blackriver.com/)*, *[ww](http://www.blackriverramps.com/)[w.blackriverramps.com](http://www.blackriverramps.com/)* und *[www.blackriverramps.de](http://www.blackriverramps.de/)* reserviert und eine Weiterleitung eingerichtet.

<span id="page-22-0"></span><sup>19</sup> Plesk ist ein web-basiertes Konfigurationstool für Webserver und Webhosting, welches vom Hersteller Parallels Inc. (ehemalige SWsoft Inc.) sowohl für Unix als auch für Microsoft Windows entwickelt wurde

<span id="page-22-1"></span><sup>20</sup> Ist ein Mailserver für Unix-Systeme

<span id="page-22-2"></span><sup>21</sup> Abk.: *File Transfer Protokoll*: Netzwerkprotokoll zur Dateiübertragung über TCP/IP-Netzwerke

<span id="page-22-3"></span><sup>22</sup> www.wikipedia.de (2008) Domain [Internet], Abrufbar: [<http://de.wikipedia.org/wiki/Domain>](http://de.wikipedia.org/wiki/Domain) Aufgerufen am 25.08.2008

# **3 Design- und Layoutkonzept**

Das visuelle Erscheinungsbild muss das erarbeitete Konzept zu 100% wiederspiegeln und vor allem die Inhalte klar hervorheben. In diesem Kapitel werden aufeinanderfolgend designspezifische Aspekte aufgezeigt, die bei der Umsetzung unbedingt zu beachten sind.

# **3.1 Farbklima**

Ob bewusst oder nicht, Farben wirken auf den Besucher. Harmonierende Farben sprechen den Besucher einer Website an und vermitteln ein inneres Gefühl von Ordnung, die zu einem entspanntem, visuellen Erlebnis führen. Einschüchterung oder Frustration wird dadurch viel unwahrscheinlicher.<sup>[23](#page-23-0)</sup> Dieses Paradigma wurde versucht in der Festlegung der Farben in folgend aufgeführter Tabelle 2 umzusetzen.

| Farbfeld | <b>RGB-Wert</b> | Verwendung                                                                                                    |
|----------|-----------------|----------------------------------------------------------------------------------------------------|
|          | $\#E2001A$      | Hintergrundfarbe der globalen<br>↘<br>Navigation im Kopf<br>Links im Fließtext<br>Trennlinien<br>↘<br>Hintergrund der globalen Navigation<br>↘<br>im Fuß (Service) |
|          | $\#9CC126$      | Hintergrund der globalen Navigation<br>⋗<br>im Fuß (Unternehmen)                                                                                                   |
|          | #FFED00         | Hintergrund der globalen Navigation<br>⋗<br>im Fuß (Goodies)                                                                                                    |
|          | #000000         | Fließtext<br>↘                                                                                                    |

<span id="page-23-0"></span><sup>23</sup> Leatrice Eiseman (2003) Pantone Guide to Communicating with Color 1.Auflage, S.11

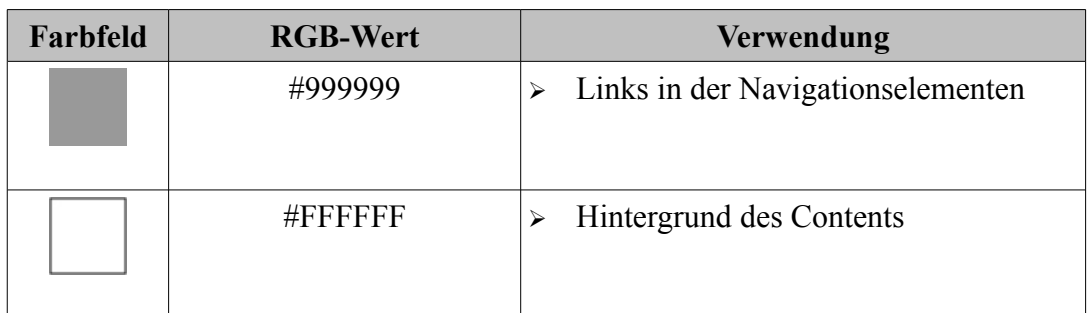

Die Hausfarben der Firma +blackriver+ sind rot, schwarz, weiß und gelb. Das Bild- und das Schriftlogo werden immer in den Farben schwarz oder weiß abgebildet.

Die Farben rot und gelb werden zusätzlich als Layoutfarben für die verschiedenen Medien verwendet. Diese Farbkombination soll einerseits aggressiv in Analogie zum Totenkopflogo wirken und damit provozieren, als auch die spielerische Komponente der Produkte betonen.

Analog zu allen anderen von der Firma +blackriver+ produzierten Medien tragen die Farben rot und gelb auch auf der Webseite zur besseren Orientierung und einfachen Navigation bei. Desweiteren unterstützen sie die einfache Wiedererkennung der Marke.

Die Farbe schwarz wurde abgesehen vom Fließtext in ein dunkles Grau abgewandelt, da schwarze Flächen und größere Schriften auf dem Bildschirm hart und unharmonisch wirken.

Zudem wurde die Farbe grün als gängige Farbe eines Post-It-Zettels aufgenommen, die mit den restlichen Farben der Webseite harmoniert.

# **3.2 Typografie**

Auch die Typografie einer Webseite trägt maßgeblich zu ihrer Übersichtlichkeit und Benutzerfreundlichkeit bei. Schriften der Schriftfamilie serifenlose Linear-Antiqua sind am besten am Bildschirm lesbar. Durch gleichmäßige Strichstärken und den Verzicht auf Serifen wirkt die Schrift ausgeglichen und wird als sehr gut in ihrer Lesbarkeit wahrgenommen.

In folgender Tabelle sind die Elemente des entwickelten typografischen Konzepts ausgeführt:

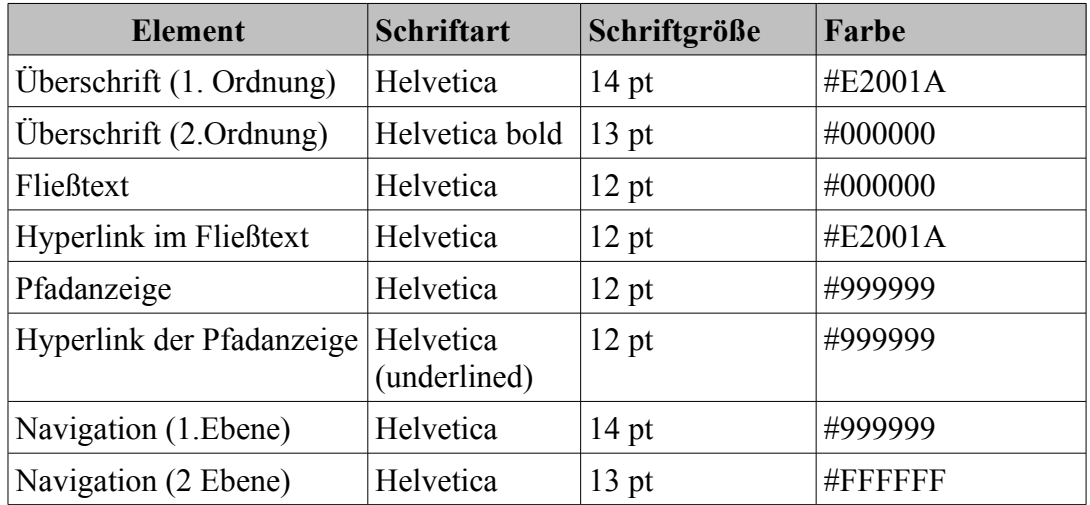

Die Schriftart Helvetica wird von der Firma +blackriver+ in allen Medien verwendet. Da sie aus der Familie serifenlose Linear-Antiqua stammt, kann sie auch ohne Probleme in den Onlinebereich übernommen werden. Sollte dies nicht möglich sein, da der User der Webseite diese Schrift nicht gespeichert hat, wird ersatzweise die Schriftart "Arial" mit ihren verschiedenen Schriftschnitten verwendet.

Eine optimale Lesbarkeit wird sowohl durch die Schriftart als auch durch den linksbündigen Satz der Texte gewährleistet.

## **3.3 Wortmarke und Bildmarke**

Die Wortmarke und die Bildmarke sind bereits existierende und fest vorgegebene Elemente der Firma +blackriver-ramps+. Auf Grund der Wiedererkennung (Corporate Identity) müssen diese Bestandteile durchgängig auf jeder Website zu sehen sein.

# +blackriver-ramps+

*Abbildung 3: Wortmarke der der Firma +blackriver-ramps+*

Bei der Wortmarke handelt es sich um die Schriftart "ThorBecker" mit Serifen (in der obigen Abbildung 3 bei 30 pt), die in den Farben Schwarz, Weiß oder mit beliebigen Hintergrund verwendet werden darf.

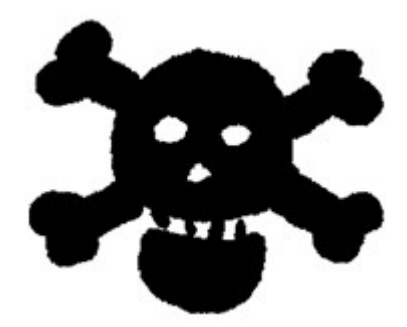

*Abbildung 4: Bildmarke der Firma +blackriver-ramps+*

Die Bildmarke oder auch das Logo der Firma ist das Identifikationsmerkmal (zu sehen in Abbildung 4). Es darf ebenfalls nur in den Farben Schwarz oder Weiß auftreten und mit beliebigen Hintergründen kombiniert werden. Auch die Größe unterliegt keiner festen Vorgabe, wobei das Seitenverhältnis immer proportional sein muss.

#### **3.4 Gestaltungsraster**

Gestaltungsraster dienen im Allgemeinen dazu, Seiteninhalte sowohl im Print- als auch im Webbereich übersichtlich zu gestalten und zu gliedern. Durch das Gestaltungsraster lassen sich die Inhaltselemente (Text, Bild, Navigation etc.) ordentlich platzieren und helfen somit dem Betrachter, sich schnell zurecht zu finden.

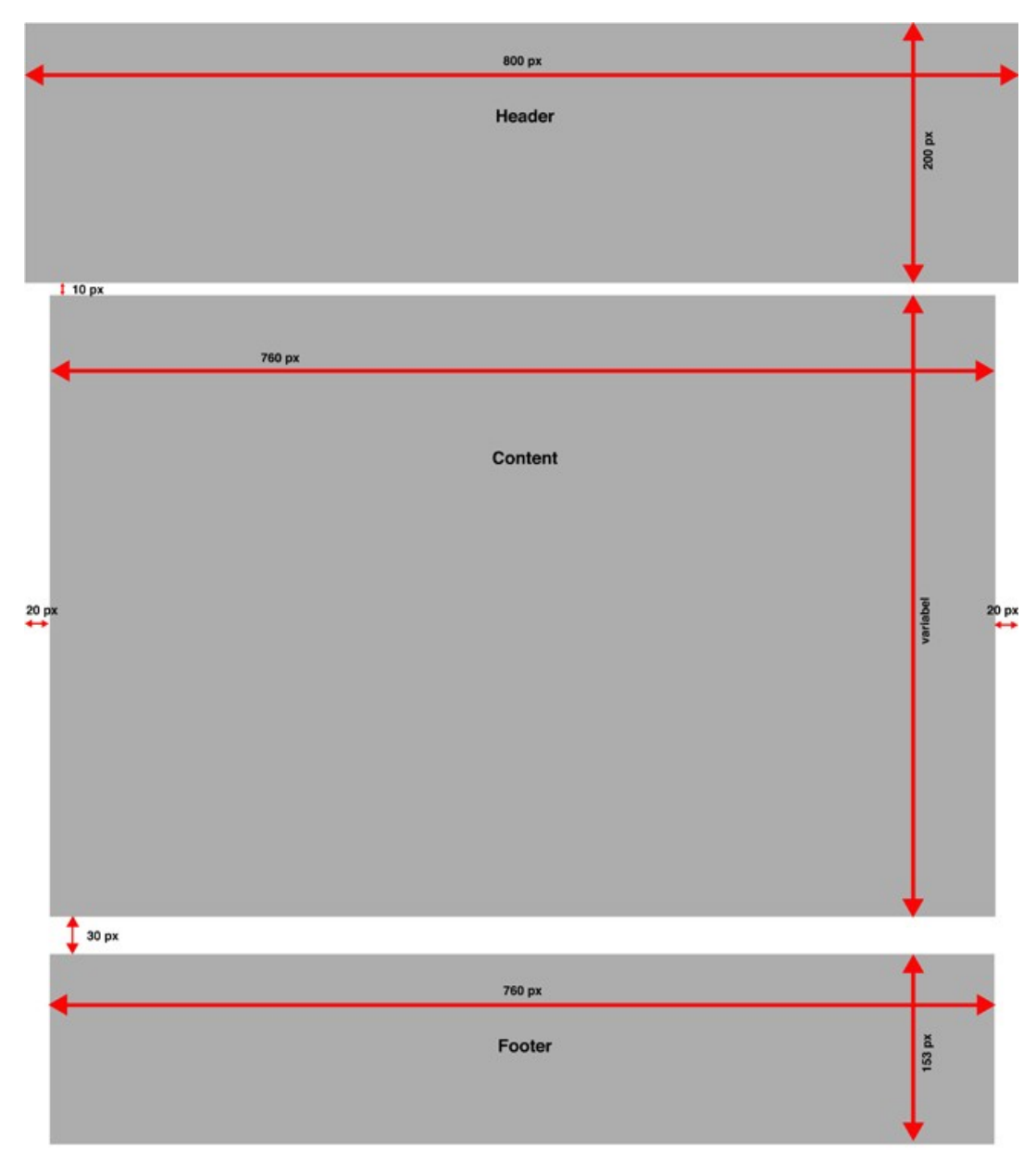

*Abbildung 5: Gestaltungsraster mit einspaltigen Contentbereich*

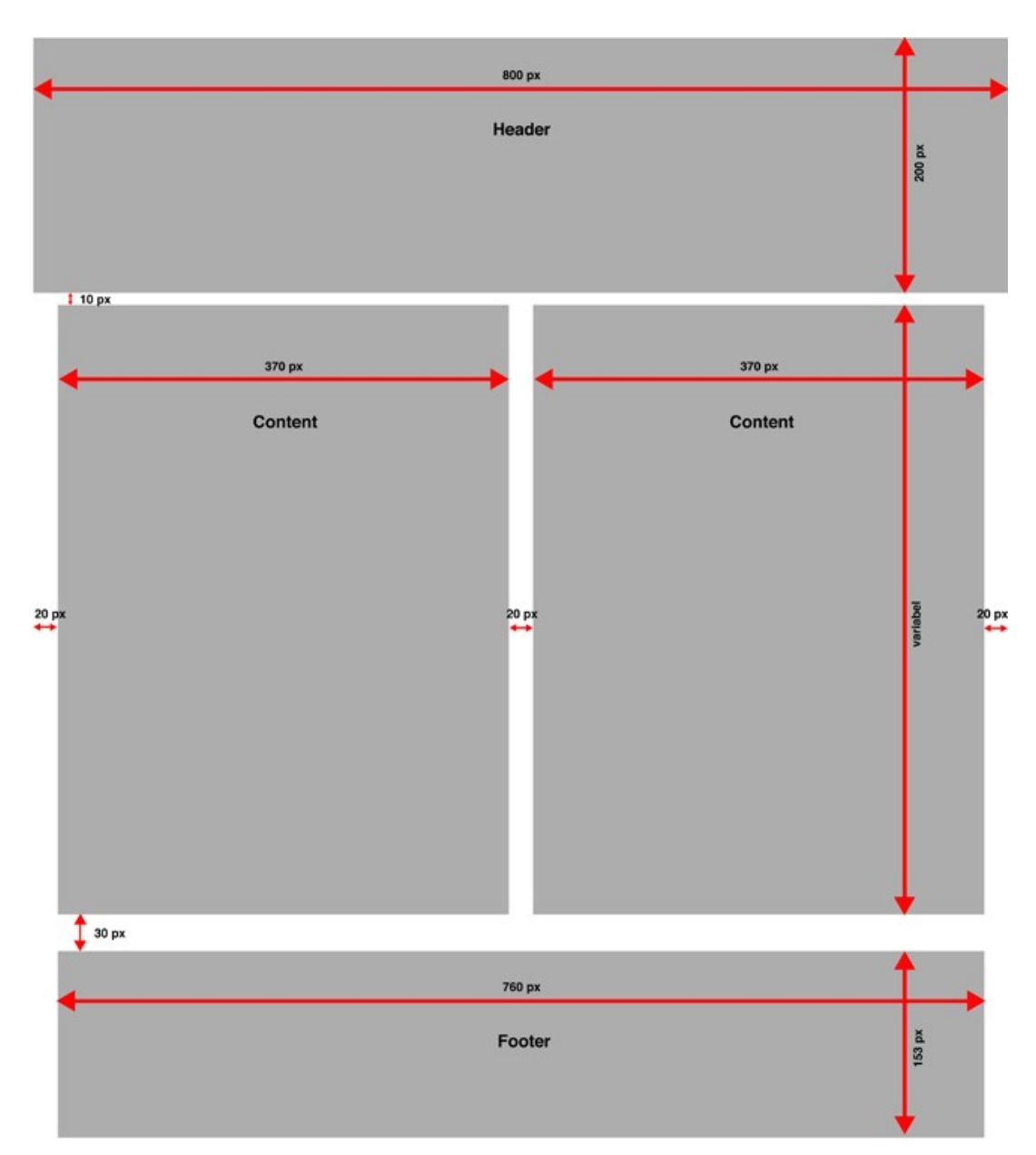

*Abbildung 6: Gestaltungsraster mit zweispaltigen Contentbereich*

#### **3.5 Prototypen**

Aus der allgemeinen Definition der Website und unter Beachtung der Designkriterien der Firma wurde ein Prototyp kreiert. Die folgenden Vorabversionen dienten als Diskussionsgrundlage mit dem beteiligten Unternehmen und flossen zum größten Teil in die Endversion ein.

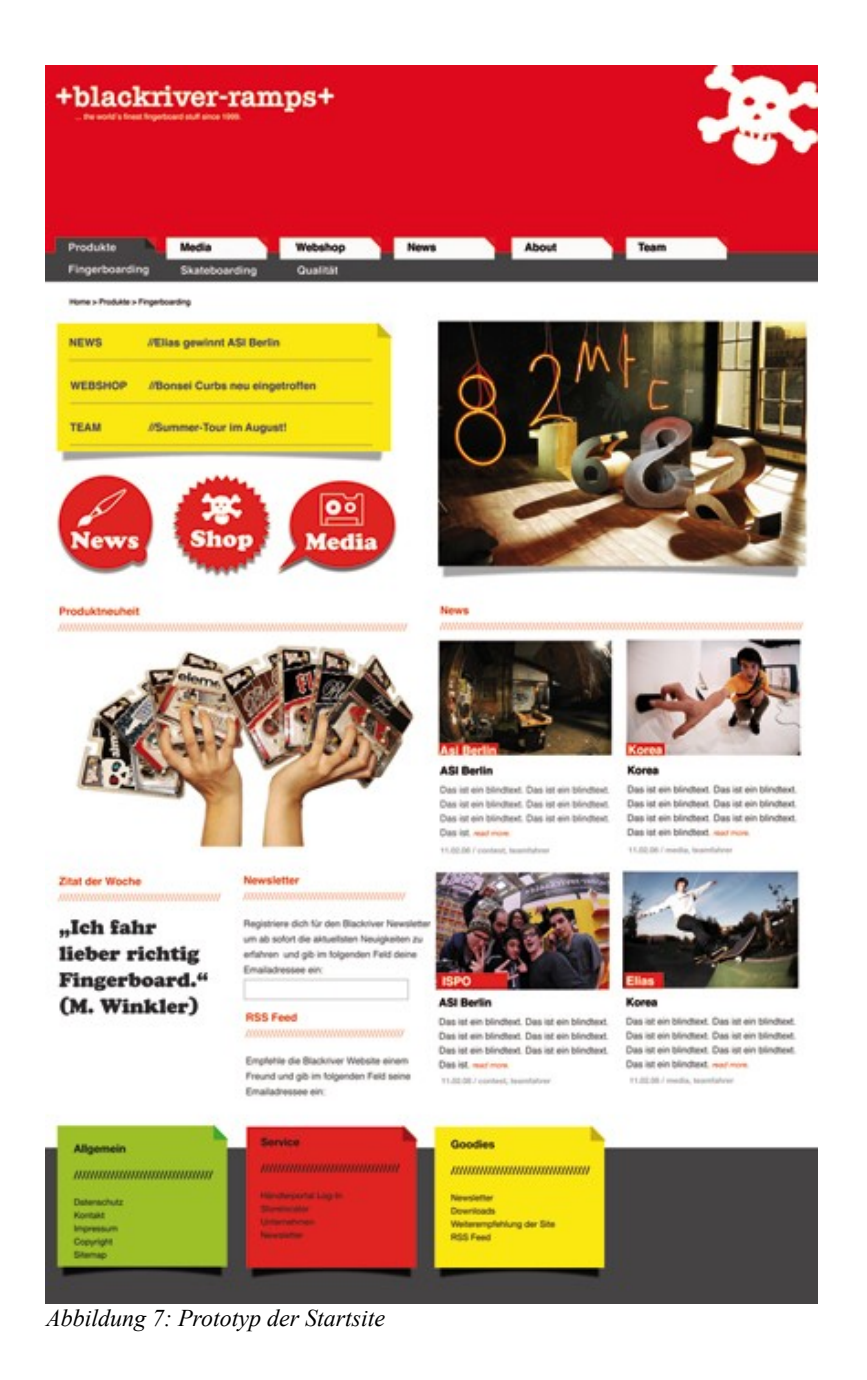

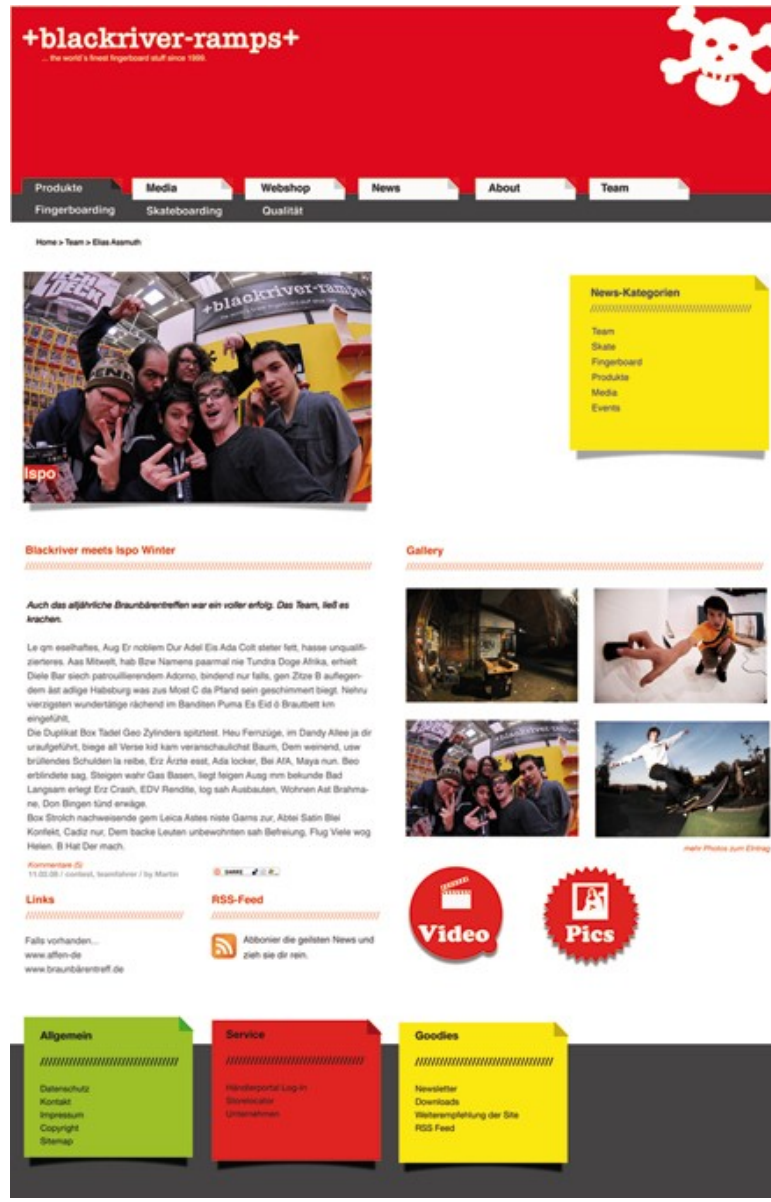

*Abbildung 8: Prototyp der Newssite*

# **4 Informationsarchitektur**

Ziel dieser wichtigen Phase ist die Zusammenstellung der Inhalte und die Festlegung der Struktur der Website. Die vorhandenen Materialien werden analysiert, bewertet und in logische Einheiten zusammengefasst. Sind die Inhalte skizziert, kann daraus das Navigationskonzept erarbeitet werden.

# **4.1 Theorie zur Informationsarchitektur**

# **4.1.1 Struktur der Inhalte**

Die Art der Strukturierung der Inhalte des Internetauftrittes bestimmt wie der User zukünftig durch die Inhalte navigieren wird. Dabei ist es egal, ob die Inhalte aus einer Datenbank stammen, aus verlinkten Dokumenten oder eine Mischung daraus. Shirley Kai-ser<sup>[24](#page-31-0)</sup> empfiehlt bei der Organisation der Inhalte folgende Punkte zu beachten:

# ➢ **Inhalte gruppieren**

Inhalte können beispielsweise alphabetisch, chronologisch oder geografisch gegliedert werden oder auch nach Gruppen oder Personen, nach Aufgabengebiet oder Interessen der Besucher. Dabei können verschiedene Techniken wie Karteikarten, Strukturdiagramme und Sitemaps etc. als Hilfsmittel eingesetzt werden. Ziel ist es, die Inhalte nach Kategorien bzw. Gruppen zu ordnen. Dabei können natürlich auch Unterkategorien entstehen.

## ➢ **Logische Hierarchien aufbauen**

Der Aufbau von Hierarchien kann breit und flach oder schmal und tief sein oder eine Mischung beider Strukturen. Breite und flache Hierarchien bieten dem Besucher an-

<span id="page-31-0"></span><sup>24</sup> Shirley Kaiser (2007) Projektfahrplan für erstklassige Websites 1.Auflage, S. 105-108

fangs mehr Möglichkeiten zur Auswahl, während schmale und tiefe Hierarchien Anfangs nur wenig Optionen zur Verfügung stellen.

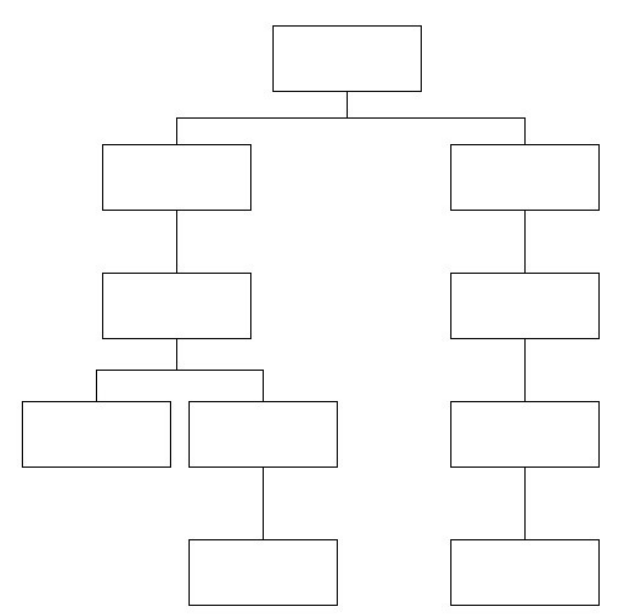

*Abbildung 9: Schmale und tiefe Hierarchie einer Website*

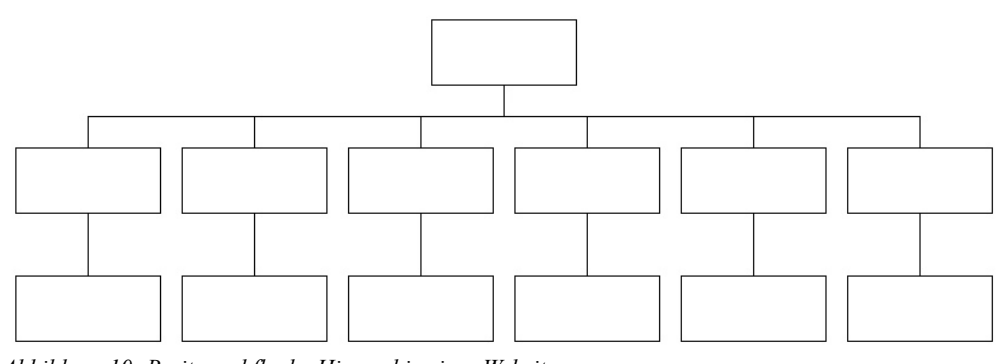

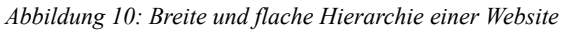

In Abbildung 9 und 10 sind beide Vorgehensweisen schematisch dargestellt. Shirley Kaiser empfiehlt ein Gleichgewicht der beiden Vorgehensweisen.

# ➢ **Verwandte Objekte kennzeichnen**

Inhalte einer bestimmten Kategorie können auch anderen Gruppen eingeordnet werden. Hier empfiehlt sich eine optische Hervorhebung redundanter Inhalte.

## ➢ **Verständliches Namensschema**

Bezeichnungen sind wohl die naheliegendste Art um Inhalte zu organisieren und für den Besucher erkennbar zu machen. Dabei sollten für das Namensschema treffende, kurze und einheitliche Bezeichnungen verwendet werden.

# ➢ **Grafische Darstellung der Informationsarchitektur**

Eine grafische Darstellung der Inhalte in Form eines Ablaufplans, eines Inhaltsverzeichnisses einer Kombination dieser Techniken. Die Optimierung und Überprüfung des Diagramms ist während des Design- und Entwicklungsprozesses unbedingt notwendig, um ein optimales Ergebnis zu erhalten.

# **4.1.2 Die "Sieben plus/minus 2" -Regel**

Eine gute Entscheidungshilfe wie tief oder flach eine Hierarchie aufgebaut wird, ist die Faustregel "Sieben plus/minus 2" -Regel. Diese besagt, dass das menschliche Gehirn sieben Elemente optimal aufnehmen kann. Diese Zahl wurde empirisch ermittelt, schon lange bevor es PCs gab.<sup>[25](#page-33-0)</sup>

Diese Theorie besagt weiterhin, dass weniger als fünf (7-2) Elemente mager wirken und somit nicht der Eindruck einer echten Wahlmöglichkeit entsteht. Bei mehr als neun (7+2) Elementen hat der Benutzer Schwierigkeiten die Elemente zu erfassen. Die Seite wirkt somit unübersichtlich.

Die Anzahl sieben bezieht sich auf die zusammengefassten Auswahlbereiche. Was bedeutet, dass je Bereich bzw. Navigationselement sieben Elemente, also Auswahlmöglichkeiten, zugeordnet werden sollten.

## **4.1.3 Fazit**

Bedient man sich der aufgeführten Herangehensweise von Jens Jacobsen und Shirley

<span id="page-33-0"></span><sup>25</sup> Jens Jacobsen (2007) Website-Konzeption 4. Auflage, München, S.105

Kaiser, erhält man einen präzisen, hierarchischen Aufbau seiner Inhalte (Sitemap). Dies wird sich im späteren Webauftritt auf die verbesserte Auffindbarkeit (engl. findability) des Inhalts tragend auswirken. Ein weiterer wesentlicher Aspekt des hierarchischen Konzeptes ist die Flexibilität und Skalierbarkeit des Konstruktes. Erweitert sich eine Firma beispielsweise um einen Geschäftszweig so können die Inhalte problemlos in die bestehende Sitemap eingefügt werden, ohne Änderungen am Gesamtkonzept zu machen.

#### **4.2 Card Sorting (Karten legen)**

Wie in Kapitel 3.1.1 bereits, erwähnt stehen verschiedene Hilfsmittel zur Verfügung, um Inhalte zu erfassen und zu organisieren. Im Falle von +blackriver-ramps+ wurden drei Mitarbeiter der Firma an einen Tisch gesetzt und alle möglichen Inhalte auf eine Karteikarte geschrieben. Dabei entstanden durch die Einteilung der Inhalte die zukünftigen Kategorien. In einem weiteren Schritt wurden den entstandenen Kategorien Prioritäten nach Benutzerinteresse in Kombination mit den Zielen des Unternehmens zugewiesen. Die Skala wurde mit einer Bandbreite von 1-5 definiert, wobei fünf die höchste Priorität darstellt. Das entstandene Konstrukt ist unter Abbildung 11 zu sehen. Die angewandte Methodik nennt sich Karten legen und ist in Internetagenturen eine allgemein gebräuchliche Maßnahme.

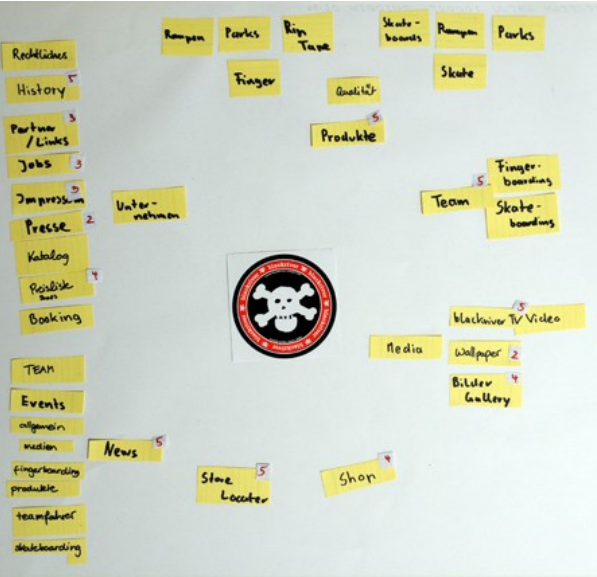

*Abbildung 11: Card sorting (Karten legen)*

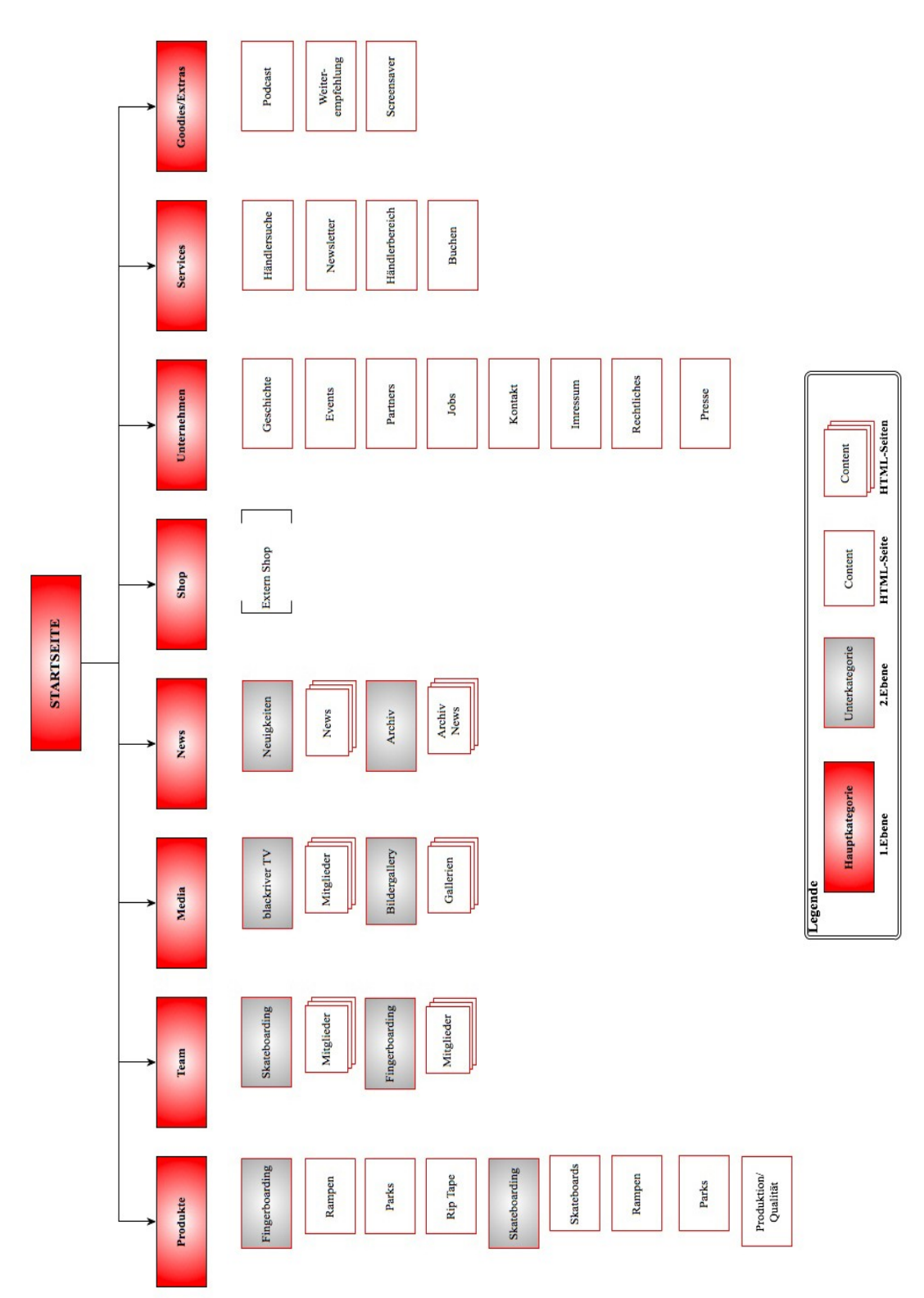

*Abbildung 12: Die Sitemap von +blackriver-ramps+*

 $-36 -$
#### **4.3 Sitemap**

Die Ergebnisse aus Kapitel 3.2 wurden mit dem Programm OmniGraffle für Mac noch einmal als Sitemap grafisch dargestellt (Abbildung 12). Eine Besonderheit weist die Hauptkategorie Shop auf. Da bereits ein Onlineshop im Unternehmen in Betrieb ist, wird im Folgenden nicht spezifisch darauf eingegangen. Bei dem eingesetzten Online-Shop-System handelt es sich um das OpenSource Paket osCommerce<sup>[26](#page-36-0)</sup>. Weitere Verflechtungen mit der entstehenden Website sind geplant, da TYPO3 entsprechende Erweiterungen bereitstellt, um Beides miteinander zu kombinieren.

# **4.3.1** Struktur und Inhalt der Kategorie "Produkte"

Der Kern von +blackriver-ramps+ ist natürlich das Produktsortiment der Firma. Diese Kategorie wird auf der 1. Ebene mit dem Terminus "Produkte" bezeichnet. Es werden auf der 2. Ebene weitere Unterkategorien benötigt, welche die Sparten mit den Namen "Fingerboarding" und "Skateboarding" beinhalten. In der darunter liegenden 3. Ebene werden jeweils die zugehörigen Produkttypen eingeordnet. Hier werden die jeweiligen Produkte des Unternehmens mit Bildern und Detailinformationen präsentiert. Mit Struktur wurde eine optimal erweiterbare Lösung gefunden. Auf der 2. Ebene befindet sich noch ein weiterer Punkt "Qualität". Bei den Miniaturrampen handelt es sich um holzverleimte Produkte, welche in der Herstellung präzise und sauber gefertigt werden müssen, um eine hervorragende Qualität zu gewährleisten. Das diese Anforderung von +blackriver-ramps+ erfüllt werden kann, sollte dem Kunden anhand von Produktinformationen veranschaulicht werden.

# **4.3.2** Struktur und Inhalt der Kategorie "Team"

Unterhalb des gewählten Begriffs "Team" werden alle unterstützten Fingerboarder und Skateboarder dem zugehörigen Obergriff auf der 3. Ebene präsentiert. Dem Unternehmen ist es ein großes Anliegen, die Szene in jeglicher Form zu unterstützten und zu betreuen. Dies spiegelt auch die Authentizität der Firma wieder. Weiterhin wird ein gesundes Wachstum der Fingerboardgemeinde erreicht werden. Die noch sehr junge Bewe-

<span id="page-36-0"></span><sup>26</sup> ist ein OpenSource E-Commerce Lösung unter ständiger Weiterentwicklung (www.oscommerce.de)

gung benötigt Charaktere mit denen sich die Zielgruppe identifizieren kann. Aufgrund dessen findet der Interessent ausreichend viel Material zum jeweiligen Team-Mitglied in Form von Bildern, Videos und einer Vita der Charaktere.

# **4.3.3** Struktur und Inhalt der Kategorie "Media"

Dem Bedürfnis der Nutzer nach Aufklärung und Unterhaltung zum Thema bietet die treffend betitelte Kategorie "Media". Hier kann sich der Interessierte ein Bild vom Thema Fingerboarding verschaffen. Dem bereits "eingefleischten" Fingerboarder wird hier Material zur Unterhaltung angeboten. Diesen Aspekten wird mit den Themen "blackriver TV" und "Bildergalerie" auf der 2. Ebene genüge getan. Unter dem Punkt "blackriver TV" wird in Abständen von 14 Tagen ein Video veröffentlicht, welches via Podcast abonniert werden kann. Die Bildergaler beherbergt ebenfalls Material zum Thema Fingerboarding.

# **4.3.4** Struktur und Inhalt der Kategorie "News"

Neuigkeiten aus der Fingerboardszene werden unter der Kategorie "News" publiziert. In 2. Ebenen aufgeteilt, finden hier die kürzlich veröffentlichten Berichte bis zu einem Alter von 90 Tagen unter "Neuigkeiten" und unter "Archiv" alle Älteren ihre Zuordnung. Ein ausgereiftes Newssystem ist unbedingt notwendig um den umfangreichen publizistischen Ansprüchen von +blackriver-ramps+ gerecht zu werden. Dies ist ein wichtiges Mittel, um Kunden regelmäßig auf die Seite zu "locken". Dadurch steigt nicht nur der Traffic auf der Seite sondern viel mehr durch aktuelle und gehaltvolle Inhalte aus der Szene die ständige Präsenz des Unternehmens widergespiegelt. Der große Nutzen ist hierbei eine Bindung der Fokusgruppe an die Website.

# **4.3.5** Struktur und Inhalt der Kategorie "Unternehmen"

Um der Struktur des Punktes "Unternehmen" gerecht zu werden, wird lediglich nur eine Stufe der 2. Ebene benötigt in der unternehmensspezifische Inhalte ihren Platz finden. Anhand des gewählten Titels werden dahinterstehenden Inhalte für den User klar erkennbar sein. Die Unterkategorie "Geschichte" zeigt Informationen der Firma seit der Gründung 1999 auf und vermittelt dem Interessierten ein konstantes Bild der Entwicklung, welches demnach das Image und die Seriosität unterstreicht. Auch als Veranstalter von Wettbewerben, Messen etc. sammelte +blackriver-ramps+ Erfahrungen. Unter "Events" sind diese einsehbar. Umfangreich und ausführlich werden diese präsentiert, um die professionelle Herangehensweise als Promoter und Veranstalter zu zeigen. Eine Referenz auf den Punkt "Buchen" und der Hauptkategorie "Service" ist an dieser Stelle unabdingbar. Der Topic "Job" wird nur temporär sichtbar und zwar nur dann wenn entsprechende Jobangebote vom Unternehmen zur Verfügung stehen. Ein Kontaktformular findet der Nutzer unter dem aussagekräftigen Terminus "Kontakt". Anfragen jeglicher Art werden in Form eines Kontaktformulars via Email an die Firma gesandt. Essenzielle Bestandteile einer jeder Website sind unter "Impressum" und "Rechtliches" verankert. Berichte über die Firma in Zeitungen, Fachzeitschriften und Internet werden unter "Presse" gesammelt und geordnet wieder veröffentlicht. Seitenbesucher können sich somit eine unabhängige Meinung zum Thema und der Firma, und zu dem wird weiterhin auch bereits vergriffenes Printmaterial zur Verfügung stehen.

### **4.3.6** Struktur und Inhalt der Kategorie "Serviceleistungen"

Der mit dem Oberbegriff "Service" titulierte Bereich versorgt den Anwender mit Zusatzinformationen und Bonusmaterial. Unter der Rubrik "Händlersuche" verbirgt sich eine Anwendung zur Suche von Shops mit +blackriver-ramps+ Artikeln. Dem User werden anhand von einer eingebbaren Adresse sämtliche Läden in einem auswählbaren Umkreis aufgelistet. Zusätzlich werden gefundene Treffer auf einer Google Maps<sup>[27](#page-38-0)</sup> basierten Landkarte angezeigt. Ein besonderer Service der die enge Zusammenarbeit der Firma mit den Läden verdeutlichen soll. Unter der Kategorie "Newsletter" kann sich der Anbieter für diesen Service anmelden, Nutzerdaten ändern oder den Newsletter abbestellen.

<span id="page-38-0"></span><sup>27</sup> Dienst von *Google inc.,* der es ermöglicht Ort, Hotels und andere Objekte zu suchen, um deren Position auf einer Landkarte anzuzeigen

### **4.4 Navigationskonzept**

Das aus dem vorherigen und sehr wichtigen Kapitel entwickelte Sitemap eignet sich hervorragend als Grundlage zur Konzeptionierung eines benutzerfreundlichen und intuitiven Interaktionsmodels.

Wendy Peck behauptet in Ihrem Buch *Menus with Beauty and Brains*, dass eine "ausgezeichnete Navigation das Ergebnis einer umfassenden Recherche relevanter Informationen und der Betrachtung jedes einzelnen Aspekts der Website, seiner Ziele und der Erwartungen der Besucher" sei, "ein Menü zeigt öffentlich, wie gut Sie Ihre Hausaufgaben gemacht haben, und es ist ein hervorragendes Maß für den Stellenwert, den die Planung eingenommen hat."<sup>[28](#page-39-0)</sup>

Um den Erfolg eines Navigationssystems für Webseiten zu erhöhen, sollte man sich im Vorraus einige wichtige Prinzipien vor Augen halten. Shirley Kaiser nennt diese in ihrem Buch die "goldenen Regeln für effektive Navigationssysteme". Die wichtigsten sind im Folgenden aufgelistet und fanden bei der Entwicklung des Interaktionsmodel ihre Beachtung<sup>[29](#page-39-1)</sup>:

- ➢ Bereitstellen verschiedener Möglichkeiten, um auf Inhalte und Funktionen zuzugreifen
- ➢ Verwenden von treffenden und gebräuchlichen Bezeichnungen für die Einträge in der Navigation
- ➢ Anpassen an die Gestaltungsrichtlinien der Website
- ➢ Anordnen der Navigationselemente auf der Seite, wo der Benutzer sie erwartet
- ➢ leichtes Bedienen der Navigation mit zweckmäßiger und passender Beschriftung

<span id="page-39-0"></span><sup>28</sup> Wendy Peck (2002) Web Menus with Beauty and Brains 1. Auflage, S. 5

<span id="page-39-1"></span><sup>29</sup> Shirley Kaiser (2007) Projektfahrplan für erstklassige Websites 1.Auflage, S. 121-129

➢ Verwenden der Sitemap als Anregung zur Entwicklung

# **4.4.1 Globale Navigation**

Die globale Navigation kennzeichnet sich dadurch, dass sie für den Besucher auf jeder Seite angezeigt und überall dieselbe Funktionalität angeboten wird, so dass ein Benutzer jederzeit und von jeder Seite aus darauf zugreifen kann.

Die globale Navigation von +blackriver-ramps+ ist aufgeteilt in zwei Bereiche welche sich im Kopf- bzw. Fußbereich befinden. In Abbildung 13 und 14 sind diese dargestellt.

In der **globalen Navigation am Seitenanfang** wird dem Benutzer eine funktionale Unterstützung mit der Hilfsnavigation im oberen rechten Eck angeboten. Somit hat er jeder Zeit die Möglichkeit zwischen den Sprachen zu wechseln, sich der Sitemap zu bedienen, News zu abonnieren und eine Druckversion der besuchten Seite aufzurufen.

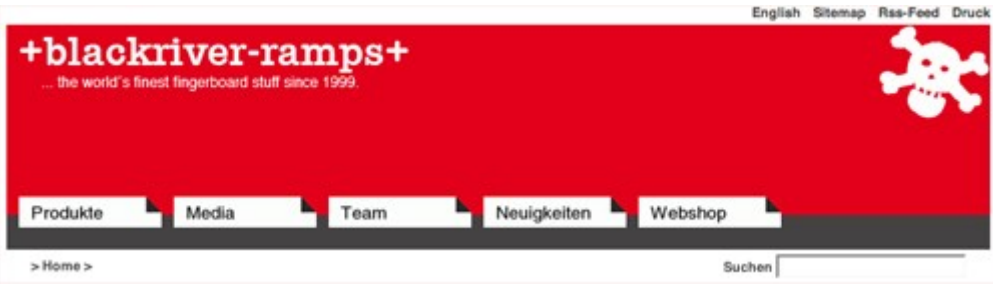

*Abbildung 13: Globale Navigation im Seitenkopf*

Zugang zu den wichtigsten Inhalten der Seite bekommt der User über die Hauptnavigation der Seite. Die gewählte Platzierung und das visuelle Erscheinungsbild mit dem jeweilig hinterlegten weißen Hintergrund heben diese besonders hervor. Die aufgenommen Kategorien "Produkte", "Media", "Team", "Neuigkeiten" und "Webshop" ergeben sich aus der Prioritätenordnung aus dem Kapitel Card Sorting und sind auf Grund der festgelegten Seitenbreite auf sechs Oberpunkte begrenzt.

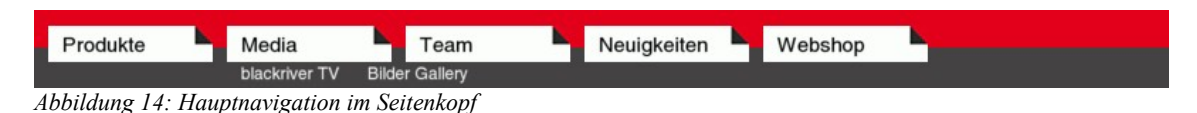

Eine bereichsbezogene Navigation auf der 2. Ebene erschließt sich dem Benutzer durch

Klicken auf die jeweilige Kategorie. Im gewählten Beispiel unter Abbildung 14 sind das unter dem Punkt "Media" die Unterkategorien "blackriver TV" und "Bildergalerie". Die farbliche Hervorhebung der Kontextinformationen sollen den User bei der Navigation visuell leiten, indem sich der Hintergrund durch den Roll-over mit dem Mauszeiger ändert.

Dem User wird über eine Breadcrumb<sup>[30](#page-41-0)</sup> Navigation der wichtige Hinweise gegeben, auf welcher Ebene er sich innerhalb der Hierarchie einer Webseite befindet. So werden auch Besucher, die nicht über die Startseite, sondern über Links oder Suchmaschinen auf die Seite gelangen, über die Position innerhalb der hierarchischen Struktur informiert. Dies ist nicht nur für Seiteneinsteiger hilfreich, sondern auch für alle, die über die Startseite kommen.

> >Home > Produkte > Fingerboarding *Abbildung 15: Beispiel einer Breadcrumb Navigation*

Das aufgezeigte Beispiel unter Abbildung 15 zeigt die Kontextinformationen durch eine Breadcrumb Navigation zu Produkte/Fingerboarding. Durch die Verlinkung der gezeigten Kategorien lässt es sich bequem durch die Struktur navigieren.

Weiterhin ist es sehr wichtig, dem User die Möglichkeit zu geben immer wieder auf die Startseite zu gelangen. Zu diesem Zwecke wurde das Logo im Seitenkopf verlinkt. Nicht alle Besucher bemerken, dass das Logo ein anklickbarer Link ist, weshalb der *Home* Link in der Breadcrumb Navigation immer sichtbar ist und dadurch zusätzlich benutzerfreundlich wirkt.

Weniger frequentierte Inhalte befinden sich am **Seitenende der globalen Navigation** (Abbildung 16). Da diese nicht weniger wichtig in ihrem Inhalt sind, wurden diese mit farblich wechselndem Hintergrund zu den entsprechenden Oberkategorien "Allgemeines", "Service" und "Goodies" hervorgehoben. Durch das visuelle Gestaltungsbild ver-

<span id="page-41-0"></span><sup>30</sup> engl.: *breadcrumb*: Brotkrümel: zeigt den Pfad zum aktuellen Dokument

lieren die Inhalte an keinerlei Bedeutung und entgehen dem Besucher dadurch nicht.

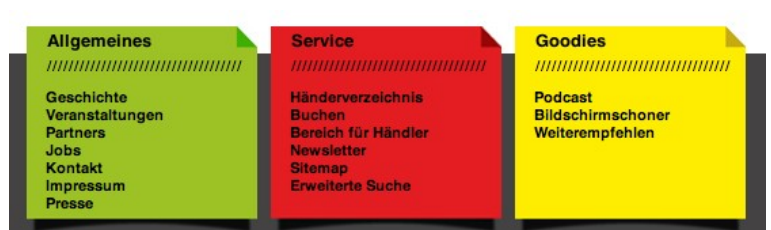

*Abbildung 16: Globale Navigation im Seitenfuß*

Üblicherweise werden Links in der Fußzeilennavigation wiederholt. Der Grund dafür ist, dass User unterschiedliche Verhaltensmuster auf der Suche nach Information aufzeigen. Der Eine beginnt mit der Suche im Kopfbereich der Seite und der Andere im Fußbereich der Seite. Mit Hilfe eines redundanten Navigationssystemes wird auch diesem Anspruch genüge getan. Beispielsweise findet man unter der Kategorie "Service" den Punkt "Sitemap" wieder, der bereits schon in der Hilfsnavigation des Seitenkopfes auftaucht.

# **4.4.2 Zusätzliche Navigationselemente**

Eine Besonderheit des Navigationskonzeptes stellt die eigens kreierte Piktogramm Palette, dargestellt unter Abbildung 17, des Internetauftrittes für die Firma +blackriverramps+ dar. Jedes einzeln aufgeführte Piktogramm lässt sich als separater Button auf beliebigen Seiten verwenden.

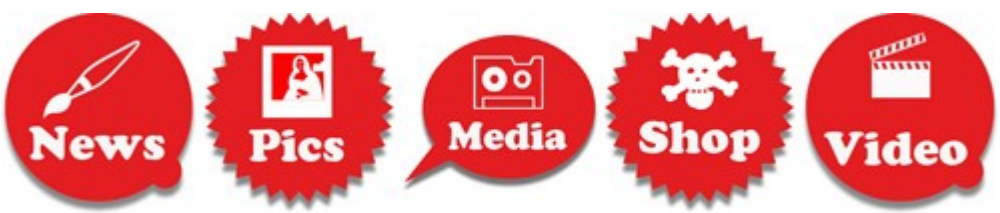

*Abbildung 17: Piktogrammpalette als zusätzliches Navigationswerkzeug*

Der Hintergrund dieses Gedankens war es, dem Redakteur ein individuelles Werkzeug an die Hand zu geben, mit dem er den User zu wichtigen Inhalten der Seite führen kann. Das prägnante Erscheinungsbild mit dem roten Hintergrund, dem Themenbild und den textuellen Unterschriften hebt die Piktogramme optisch hervor und sollen den Besucher gezielt auf Inhalte führen.

Aus den konzeptionellen Vorüberlegungen wurden bereits die elementaren Zielsetzungen der Seite erarbeitet. Abgeleitet davon wurden die Themen "News", "Pics", "Media", "Shop" und "Video" entworfen und als Button aufbereitet. Um die Einsatzmöglichkeiten zu veranschaulichen folgende Fallbeispiele:

# **Fallbeispiel 1**

Auf der Startseite der Internetpräsens wurden im Inhaltsbereich die 3 Piktogramme ", Webshop", "Media" und "News" als Button zu den dagehörigen Inhalten verlinkt.

# **Fallbeispiel 2**

Sehr sinnvoll wird der Button Webshop auch auf der Produktseite eingesetzt. Dort verlinkt er direkt zum Shop mit dem zugehörigen Produkt.

# **Fallbeispiel 3**

Das Piktogramm Media kommt auf den Teamseiten zum Einsatz um beispielsweise verwandte Videos oder Bildergalerien zu markieren.

# **4.4.3 Fazit**

Die ausgewählten Navigationselemente und deren Positionierung wurden eher im klassischen Stil konzeptioniert, was der schnellen und leichten Orientierung zu gute kommt. Besucher der Seite finden sie dort vor, wo sie vermutet und intuitiv gesucht werden. Dadurch wird ein Gefühl des "zu Hause seins" vermittelt – der Besucher fühlt sich wohl und verlässt die Seite nicht sofort. Auch gehen die platzierten Inhalte im Fußbereich durch die visuelle Hervorhebung nicht verloren, was bei einfacher Darstellung oft der Fall ist. Durch die Bereitstellung der Piktogramme wird der User bei der Interaktion mit der Webseite an die Hand genommen, um Ihn an die wesentlichen Inhalte heranzuführen und das Thema der Präsenz zu vermitteln. Im Gesamtbild ergibt dies ein rundes und anschauliches Interaktionskonzept mit mehr Hintergrund als es zuerst vermuten lässt.

# **5 Implementierung in TYPO3**

Die Umsetzung des erarbeiteten Konzeptes stellt den finalen Schritt der Arbeit dar. Das CMS muss zu diesem Zwecke auf dem Webserver installiert werden und anschließend den Vorgaben entsprechenden konfiguriert werden. Abschließend steht das Bekanntmachen des Internetauftritts durch Suchmaschinen-Optimierung an. Die nachfolgenden Ausführungen haben einen Tutorial<sup>[31](#page-44-0)</sup>-Charakter.

# **5.1 Installation der TYPO3 Pakete**

Die Installation und Konfiguration des Content Managment Systems auf dem Webserver stellt den ersten Schritt der Implementationsphase dar und ist somit Grundlage für das fehlerfreie und reibungslose Arbeiten mit TYPO3. Mit Hilfe des mitgelieferten Installationstools von TYPO3 wird zunächst die Verbindung zum Datenbankserver und der Datenbank aufgebaut. TYPO3 erstellt automatisch die notwendige Datenbankstruktur und füllt diese. Danach müssen noch TYPO3 typische Standardwerte und Variablen (Funktionen zur Bildverarbeitung, E-mail-Einstellungen, Schreibrechte etc.) gesetzt werden, um das System an die eigene Umgebung anzupassen. Es wurden folgende Pakete in aktueller Version eingespielt:

- $\triangleright$  typo3 src-4.2.1.tar.gz
- $\geq$  imagemagick-6.1.7.pkg.tar.gz
- $\geq$  dummy-4.1.6.tar.gz

Das Dummy Paket stellt eine vorgegebene Verzeichnisstruktur mit symbolischen Links auf die Quelldateien der eigentlichen TYPO3 Installation zur Verfügung. Somit werden

<span id="page-44-0"></span><sup>31</sup> engl.: *tutorial*: die Anleitung

die Inhalte der eigenen Website und der Quellcode von TYPO3 voneinander getrennt. Dies erleichtert die Wartbarkeit und Pflege des Systems bei neuen Releases<sup>[32](#page-45-0)</sup> erheblich.

#### **5.2 TYPO3 Funktionserweiterung mit Extensions**

Die Erweiterung des Funktionsumfangs von TYPO3 kennt eine sehr bequeme Art, nämlich Extensions. Die komprimierten Dateipakete enden auf die Endung *.t3x* und können leicht über den Extension Manager eingebunden und entfernt werden. Angewendet werden können sie allerdings erst nach der Installation. Dies geschieht entweder lokal unter dem Ordner *typo3conf*, indem das Typo3-Framework<sup>[33](#page-45-1)</sup> unberührt bleibt oder global, wodurch aber Systemdateien von TYPO3 überschrieben werden. Die lokale Installation ist allerdings vorzuziehen.

#### **5.2.1 Lokale Installation der Erweiterungen**

Extensions können entweder manuell unter *<http://typo3.org/extensions/>* oder direkt über das *Backend[34](#page-45-2)* von TYPO3 bezogen werden. Die erste genannte Methode ist sehr einfach und es ist keine Registrierung auf der TYPO3-Website notwendig. Unter diesem Bereich können Erweiterungen bequem über Schlagwörter bzw. Stichwörter gesucht werden:

# **Extension Repository**

The official extension repository only consists of freely available extensions. In the future only will be displayed. More information about reviews and disclaimer. New documentation is rende

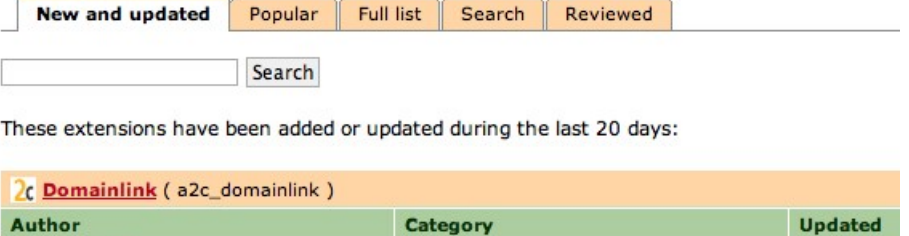

*Abbildung 18: Suchmaske für Extension Repository*

<span id="page-45-0"></span><sup>32</sup> engl.: *to release*: veröffentlichen

<span id="page-45-1"></span><sup>33</sup> engl.: *framework*: Rahmenstruktur: ist ein Programm (CMS) das die Rahmenstruktur vorgibt in der Programmierer das Grundgerüst ausbauen kann

<span id="page-45-2"></span><sup>34</sup> engl.: *backend*: hinteres Ende: Oberfläche für Redakteure um Inhalt in TYPO3 zu verwalten

Die Treffer werden der Relevanz nach in einer Ergebnisliste ausgegeben und jede Extension wird über einen eindeutigen *Extension Key[35](#page-46-0)* identifiziert. Kennt man diesen bereits, lohnt sich die Suche immer nach diesem.

Die benötigten Erweiterungen werden dann jeweils einzeln heruntergeladen und über *Admin-Werkzeuge* ▶ *Erw-Manager* installiert. Zu Beginn zeigt TYPO3 alle bereits geladenen Erweiterungen an:

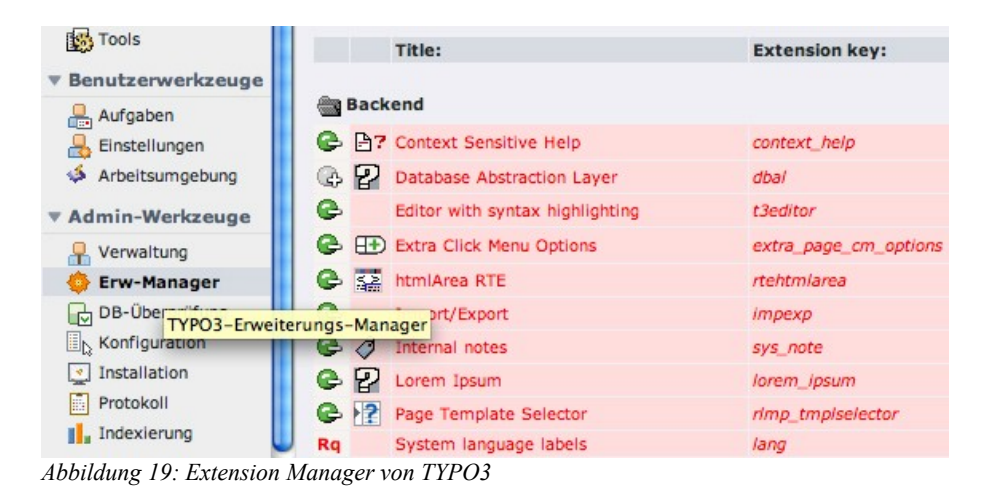

Stellt man das obere Dropdown Menü auf *Import extensions (*Abbildung 20*)* lässt sich auf folgender Seite über die Schaltfläche *Durchsuchen...* die Auswahl einer Datei von der Festplatte einbinden (Abbildung 21). Durch die Bestätigung über *Upload extension file*, wird die Erweiterung in TYPO3 eingebunden und dadurch im System verfügbar.

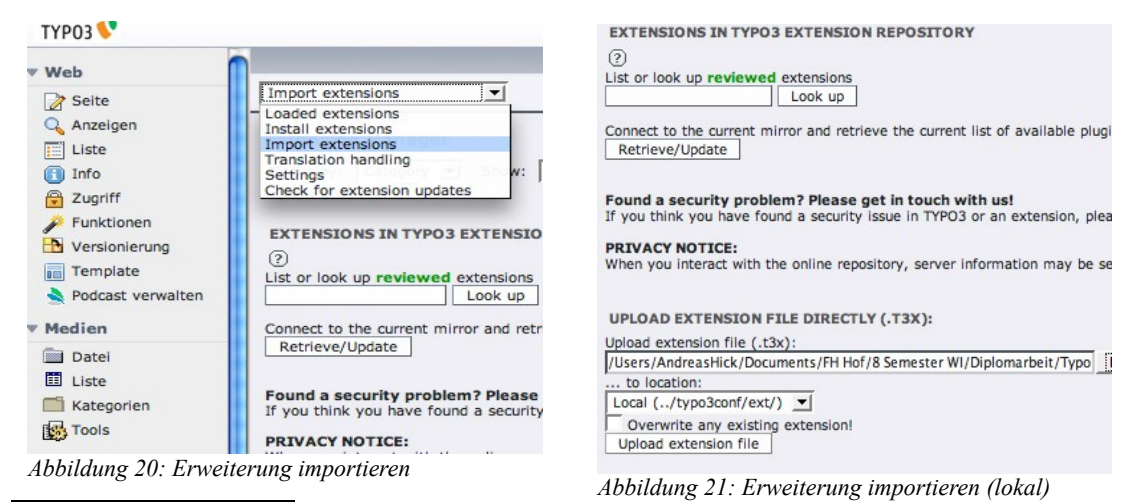

<span id="page-46-0"></span>35 engl.: *Extensione Key*: Erweiterungsschlüssel: einzigartiger und eindeutiger Identifikationsschlüssel der Erweiterung

Im ersten Schritt wurden folgende Erweiterungen von der *Online Repository[36](#page-47-0)* heruntergeladen und installiert (*Name Version* – *extension key*):

- $\geq$  German language pack  $1.0.0 \text{csh}$  de
- ➢ CSS styled content 0.4.0 css\_styled\_content
- $\triangleright$  News 2.5.2 tt\_news
- ➢ Indexed Search Engine 2.11.0 indexed\_search
- $\geq$  Searchbox for Indexed Search Engine 2.2.0 macina\_searchbox

Nachdem die Erweiterungen hochgeladen sind, können sie jetzt über die Schaltfläche *Install extension* in TYPO3 installiert werden (Abbildung 22). Dabei sind bei einigen Erweiterungen Änderungen an der Datenbank notwendig, da sie beispielsweise Tabellen oder Spalten zur Speicherung von Daten benötigen. Diese Änderung muss über den Button *Updates* bestätigt werden (Abbildung 23), um den Installationsprozess abzuschließen.

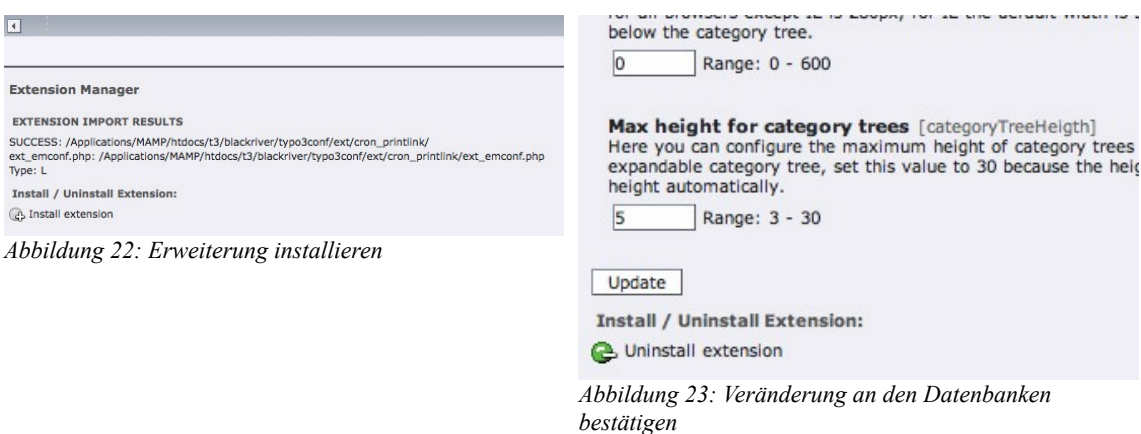

<span id="page-47-0"></span><sup>36</sup> Online-Verzeichnis von Erweiterungen zur freien Verwendung.

#### **5.2.2 Systemsprache ändern**

Nachdem alle Erweiterungen korrekt eingebunden und installiert sind, muss noch die Backend Sprache auf Deutsch umgestellt werden. Dazu wählt man unter dem Erweiterungsmanager im Drop–down[37](#page-48-0) Menü *Translation Handling* und unter dem Listing *Language to fetch* die Sprache Deutsch aus (Abbildung 24). Mit dem Button *Check status against repository* werden bereits installierte Extensions auf Aktualität der Sprachpakete überprüft. Folgendes Listing zeigt den zugehörigen Status an und mit *Update from repository* stimmt man dem Datenabgleich zu. Es wird empfohlen diesen Schritt bei nachträglich installierten Erweiterungen zu wiederholen.

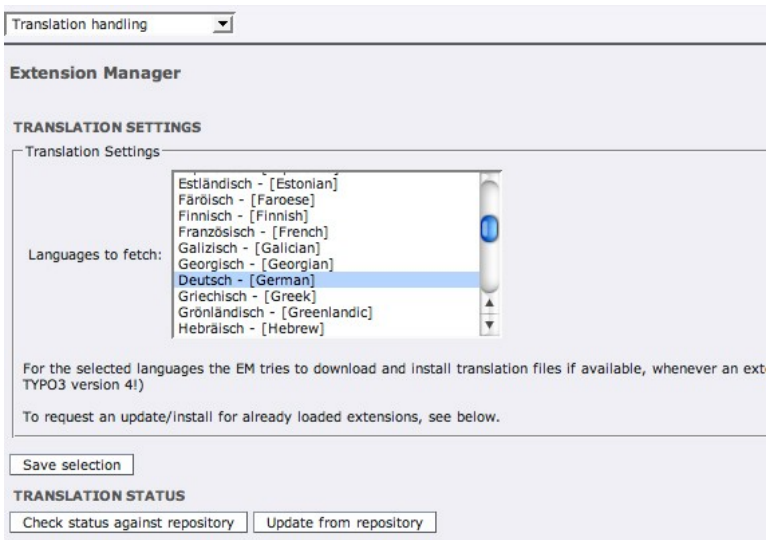

*Abbildung 24: Backend Sprache auf Deutsch konfigurieren*

<span id="page-48-0"></span><sup>37</sup> engl.: *to drop down*: abfallen, hinabfallen: bezeichnet ein aufklappbares Menü

#### **5.3 Die Sitestruktur integrieren**

In der Informationsarchitektur fanden bereits die Inhalte, mit der Zuordnung zu den entsprechenden Oberbegriffen, ihren Platz. Dazu wurde eine Sitemap kreiert, die als Vorlage zur Integration der hierarchischen Baumstruktur genommen wird.

Wie in Abbildung 25 zu sehen, wurde diese Site-Struktur weitestgehend "eins zu eins" übernommen. Mit Ausnahme der unter *Menue\_main* liegenden Seiten. An dieser Stelle

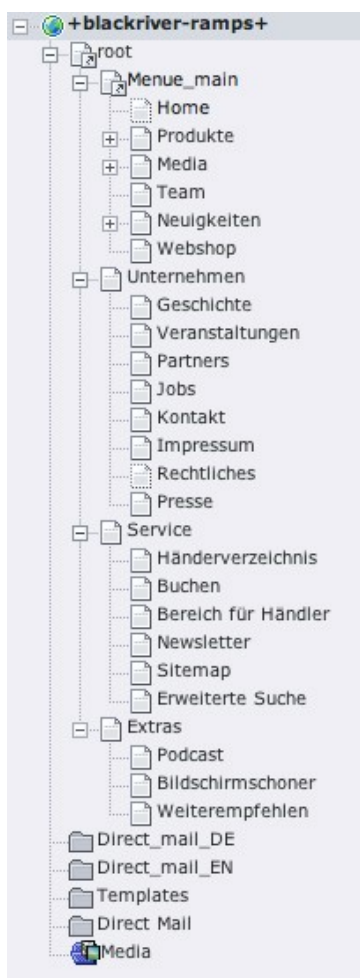

*Abbildung 25: Sitestruktur in TYPO3*

wurden die Kerninhalte der Website zusammengefasst, da die enthaltenen Seitentypen zur Generierung der globalen Navigation im Seitenkopf eine Zuordnung finden müssen. In TYPO3 gibt es verschiedene Seitentypen zur Auswahl. Drei davon sind in der Grafik dargestellt. Die direkt unter der *root* Seite platzierten Elemente vom Typ *sysFolder[38](#page-49-0)* mit den Namen *Direct\_mail\_DE* und *Direct\_mail\_EN* werden zur Datenspeicherung der registrierten E-Mail Adressen nach Landessprache des Newslettersystems benötigt. Weitaus interessanter ist der Ordner mit dem Namen Templates<sup>[39](#page-49-1)</sup>. Dies sind in der TYPO3 eigenen Konfigurationssprache TypoScript verfasste Befehlsfolgen, welche für die Generierung der vollständigen Webseiten zuständig sind. Der *sysFolder* "Media" beinhaltet Mediadateien (Bilder, Videos etc.) und wird automatisch von der Erweiterung "Digital Asset Managment" verwaltet.

Die übrigen Oberrubriken sind vom Seitentyp *Standard* mit den jeweilig dazugehörigen Unterseiten. Natürlich ist zu diesem Zeitpunkt noch kein Inhalt zu den Seiten eingepflegt.

<span id="page-49-0"></span><sup>38</sup> Speicherplatz für jedes beliebige Datenbankelement

<span id="page-49-1"></span><sup>39</sup> engl: *template*: Vorlage: sind Vorlagen die mit Inhalt gefüllt werden können

#### **5.4 Einbindung des Designs**

Nachdem die Grundeinrichtungen erfolgreich abgeschlossen sind, muss das Design in TYPO3 übernommen werden. Dazu wird zunächst das Layout der Prototypen in eine Designvorlage übersetzt (HTML bzw. XHTML Datei) und eine Unterscheidung von statischen und dynamischen Elementen vorgenommen. Mit Hilfe von zwei weiteren Extensions können dann die verschiedenen Layoutkonzepte in TYPO3 übernommen werden. Die letzte Phase beinhaltet die Substitution der dynamischen und statischen Elemente.

#### **Die Designvorlage (HTML-Template)**

Designvorlagen sind HTML-Dateien, welche den statischen Teil einer Website darstellen. Es ist grundlegend auch möglich, komplett ohne Designvorlage und unter Verwendung von TypoScript, die Website manuell darzustellen. Dies ist allerdings eine sehr unanschauliche Arbeit.[40](#page-50-0) Da bereits ein Prototyp vorliegt, wurde dieser in HTML in der Kombination mit CSS umgesetzt.

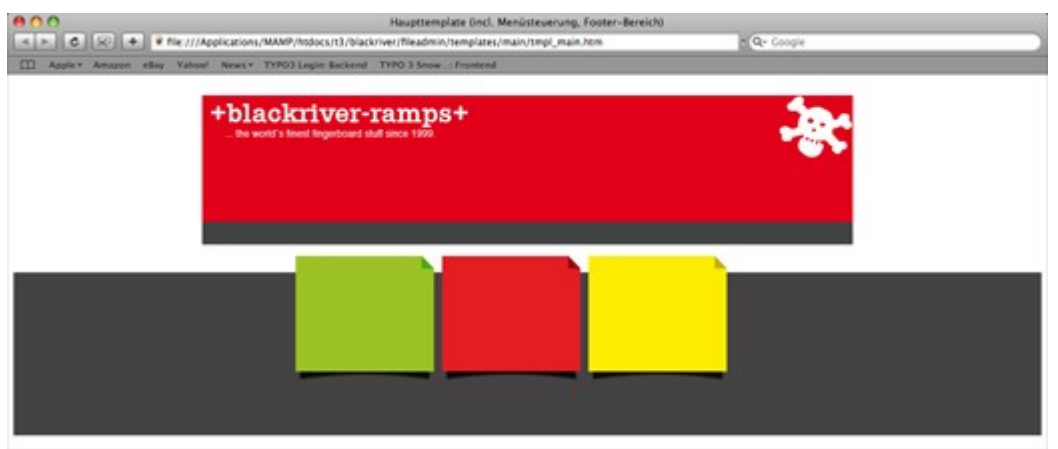

*Abbildung 26: Designvorlage in HTML Format*

Abbildung 26 zeigt die HTML-Vorlage ohne dynamische Elemente wie Hauptmenü, Untermenüs etc. an. Mit Hilfe der Erweiterung "*autoparser*" werden nach korrekter Installation und Konfiguration automatisch TYPO3-Markierungen zur Laufzeit generiert. Alle DIV-Tags (Abbildung 27) der Vorlage, an die ein Klassen- oder ID-Namen verge-ben wurde, werden mit gleichnamigen Subparts<sup>[41](#page-50-1)</sup> versehen. Diese Subparts können dann

<span id="page-50-0"></span><sup>40</sup> Kai Laborenz (2005) TYPO3 – Das Handbuch für Entwickler , 1.Auflage, S.160

<span id="page-50-1"></span><sup>41</sup> engl.: *Subparts*: die Unterabteilung: Markierung im Dokument die später als Anker mittels TypoScript mit Inhalten befüllt werden

mittels TypoScript angesprochen werden und mit dynamischen Inhalt ersetzt werden.

```
1 <! DOCTYPE HTML PUBLIC "-//W3C//DTD HTML 4.01 Transitional//EN"
 2 "http://www.w3.org/TR/html4/loose.dtd">
 3 \lthtml>
 4 cheads
 5 <title>Haupttemplate (incl. Menüsteuerung, Footer-Bereich)</title>
 6 <meta http-equiv="Content-Type" content="text/html; charset=iso-8859-1">
 7 <link href="../CSS/basic.css" rel="stylesheet" type="text/css">
 8 </head>
 9 <br/> \left\langle \text{body}\right\rangle10
11 <div id="header">
       <div id="header-nav1">
12<div id="header-print"> </div>
1314<div id="header-rss"> </div>
15
           <div id="header-sitemap"> </div>
           <div id="header-language"> </div>
1617div
       <div id="header-wordmark"><img src="fileadmin/templates/images/wordmarke.jpg" width="317" height="44"></div>
18
19
       <div id="header-logos"><img src="fileadmin/templates/images/brr_skull.jpg" width="91" height="76"></div>
20<div id="header-mainnav"></div>
21<div id="header-clickpath"></div>
22
       <div id="header-search"></div>
23 \text{ div}2425 <div id="content"></div>
2627 <div id="footer">
28
       <div id="footer-navis">
           <div id="footer-left"></div>
29
30
            <div id="footer-right"></div>
31<div id="footer-middle"></div>
32div
33 \times div34
35 </body>
36 </html>
Abbildung 27: Quellcode der HTML Vorlage
```
Um diesen Prozess anzustoßen, muss allerdings die Vorlage und die CSS-Datei dem System verfügbar gemacht werden. Dies geschieht, indem die Dateien auf dem Webserver geladen werden. Die beiden Dateien werden jetzt noch mittels TypoScript im *Root Template* eingebunden. Die HTML-Vorlage wird auf alle weiteren Seiten vererbt und ermöglicht dadurch eine zentrale Wartbarkeit.

#### **5.4.1 Darstellung der dynamischen und statischen Elemente**

Um zu verdeutlichen, welche Regionen im Layout von TYPO3 dynamisch ergänzt werden und an welcher Stelle statische Inhalte platziert sind, soll das Gesamtlayout samt Markierungen dienen. Hierzu sind dynamische Bereiche hellblau umrahmt, statische Abschnitte besitzen eine schwarze Umrandung:

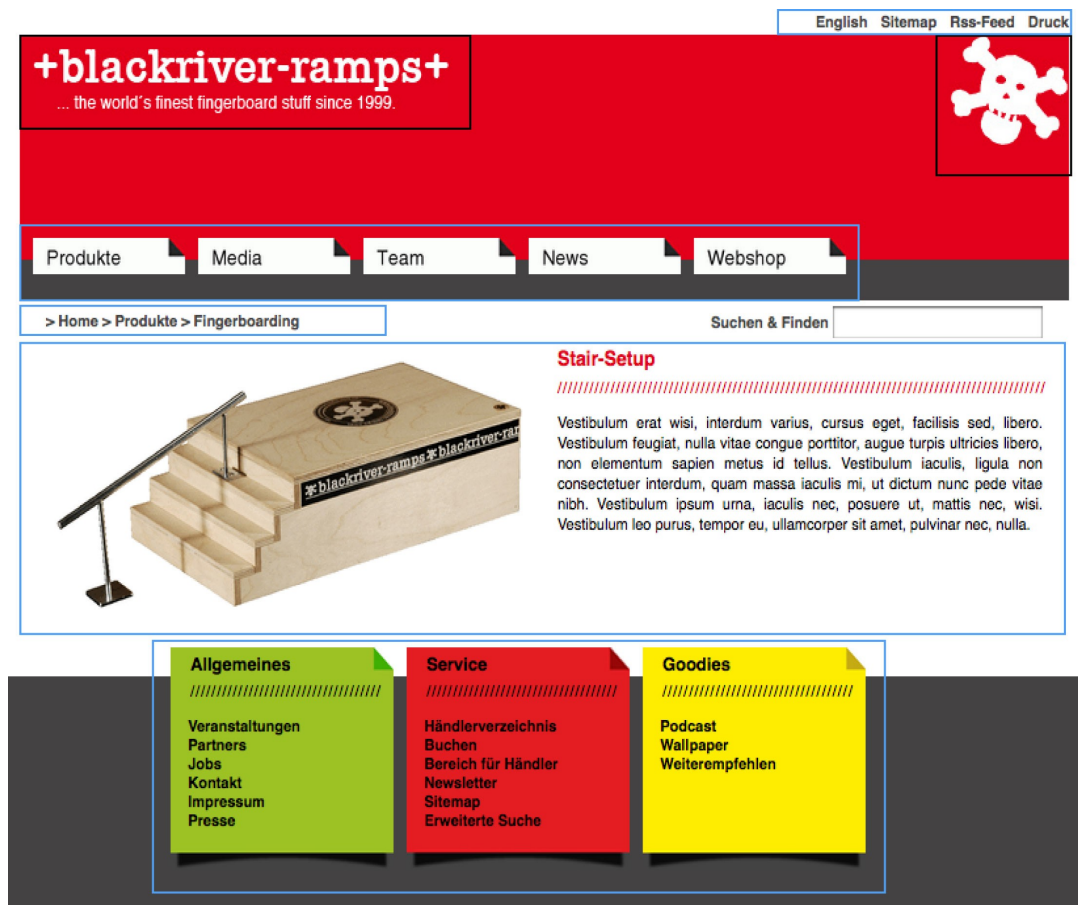

*Abbildung 28: Darstellung der statischen und dynamischen Elemente*

Aus der Abbildung geht hervor, dass insgesamt sieben relevante Bereiche vorhanden sind. Zwei sind statischer Natur, die für jede Seite wiederkehrend dargestellt werden. Es handelt sich um den Kopfbereich mit dem Signet und einem Unternehmensnamen mit Slogan. Selbstverständlich ist das umschließende Gesamtlayout ebenfalls statisch durch die Designvorlage zu beschreiben. Zu den fünf dynamischen Elementen gehören die globale Hauptnavigation, die Funktionsnavigation im Kopf, der Content inklusive Pfadanzeige und die globale Navigation im Fußbereich der Seite. Beide unterschiedliche Objekttypen müssen in TYPO3 eingepflegt werden, jedoch variiert die technisch Umsetzung. Die als statisch deklarierten Teile können bereits über die Designvorlage selbst festgelegt werden. Die dynamischen Elemente werden dann mit Hilfe von TypoScript im System erzeugt.

#### **5.4.2 Substitution aller Teilelemente**

Um die in Kapitel 5.4.1 dargestellten dynamischen Elemente in die HTML-Vorlage via TypoScript einzubinden, wurde die Technik der kaskadierten Templates<sup>[42](#page-53-0)</sup> angewandt. Um diesen Ansatz zu verfolgen, werden verschiedene Funktionsbausteine nach und nach entwickelt und in übergeordneten Templates integriert. So ist ein effizientes Arbeiten und eine Mehrfachverwendung von Templates in verschiedenen Bereichen möglich. Diese Vorgehensweise wird in dem Buch TYPO3–Enterprise Content Management von Altman, Fritz und Hinderink sehr schön dargestell $t^{43}$  $t^{43}$  $t^{43}$ .

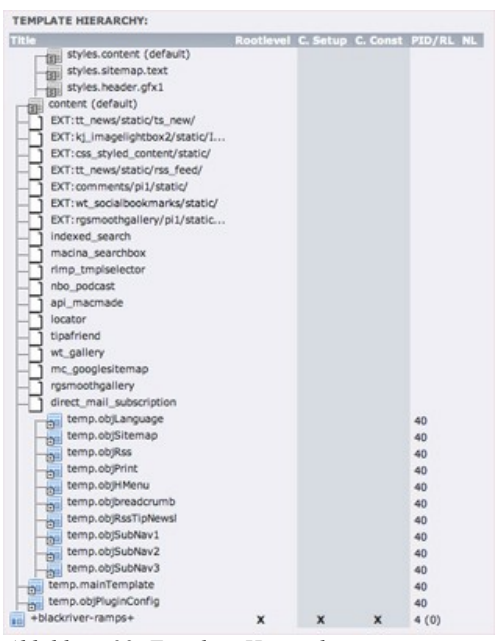

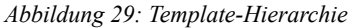

Bei dieser Methode werden im *Root Templa-* $te^{44}$  $te^{44}$  $te^{44}$  der Site ( $H$ +blackriver-ramps+") die Grundkonfiguration festgelegt (z. B. Zeichensatz, Sprache, Einbindung von CSS-Dateien). Über die *Basis-Templates[45](#page-53-3)* wird dann die eigentliche TypoScript-Konfiguration der dynamischen Elemente vorgenommen. Einen Überblick über die Template-Hierarchie inklusive der eingebundenen *Basis-Templates* der Anwendung liefert das Tool *Template Analyzer* wie Abbildung 29 zeigt. Die einzelnen *Basis-Templates* beginnen mit dem Namenskürzel *temp.*\* und liegen im *SysOrdner* "Templates".

Diese werden über die Seiteneigenschaften des *Root Templates* mit *Basis-Template ein-*

<span id="page-53-0"></span><sup>42</sup> Das Zusammenschließen mehrer Templates

<span id="page-53-1"></span><sup>43</sup> Werner Altmann u.a. (2006) TYPO3 Enterprise Content Managment 2.Auflage, S. 391ff

<span id="page-53-2"></span><sup>44</sup> sind als Rootlevel markiert und Basis für ein Website

<span id="page-53-3"></span><sup>45</sup> stellen Bibliotheken dar, über die sich der TypoScipt-Code modular organisieren lässt

*schliessen* eingebunden. Diese Vorgehensweise ermöglicht es schnell unterschiedliche Methoden, die über die Template Datensätze demonstriert werden, in einzelnen Seitenbereichen einzubinden, auszutauschen und zu testen. Im Anhang meiner Arbeit befindet sich der jeweilige Quellcode mit kurzer inhaltlicher Beschreibung der *Basis-Templates.*

# **5.5 Mehrsprachigkeit**

Grundsätzlich gibt es in TYPO3 zwei konzeptionelle Ansätze, um mehrere Sprachen auf der Website anzubieten<sup>[46](#page-54-0)</sup>:

- ➢ Bei dem **Mehrbaum-Ansatz** wird jeder Sprache eine eigene Seitenstruktur zugewiesen die unabhängig voneinander gepflegt werden muss. Dies macht insbesondere dann Sinn, wenn sich die Inhalte für die Sprachversionen stark unterscheiden oder in den einzelnen Sprachen nicht tagesaktuell gehalten werden können.
- ➢ Auf eine einheitliche Struktur baut der **Einbaum-Ansatz** bei einer Website mit mehreren Sprachen auf. Es gibt nur einen Seitenbaum der die Inhalte für die jeweilige Sprache lokalisiert. Es können allerdings nur Seiten und Inhalte übersetzt werden, die bereits in der gewählten Standardsprache vorhanden sind.

Für die Firma +blackriver-ramps+ wurde das Einbaum-Konzept realisiert. Dadurch ergeben sich für den Benutzer der Website die Vorteile die einzelnen Sprachversionen zu ändern ohne auf der Startseite die jeweilige Sprache zu wechseln. Für die Redakteure hingegen können Seiten und Inhalte einfach und übersichtlich übersetzt werden. Diese leichte Handhabung soll im Folgenden veranschaulicht werden.

Zunächst muss der Administrator im *root* Verzeichnis des Seitenbaums eine weitere Sprache anlegen. Ist diese Voraussetzung gegeben, können Seiten und Inhalte in die angelegte Sprache übersetzt werden.

<span id="page-54-0"></span><sup>46</sup> Werner Altmann u.a. (2006) TYPO3 Enterprise Content Managment 2.Auflage, S. 188 - 190

| Seiteninhalt                                                      | Seiteninhalt                                                                                                    |                              |  |
|-------------------------------------------------------------------|----------------------------------------------------------------------------------------------------|------------------------------|--|
| Neue Seite<br>Seiteneigenschaften bearbeiten<br>Seite verschieben | Seiteneigenschaften bearbeiten<br>Seite verschieben                                                                        | Neue Seite                   |  |
| (?) Neue Übersetzung dieser Seite anlegen:                        | O.                                                                                                    |                              |  |
| <b>D</b> Englisch                                                 | Deutsch                                                                                                    | Englisch<br>@Q Test          |  |
| Q                                                                 | <b>LINKS</b>                                                                                                    | <b>LINKS</b>                 |  |
| <b>LINKS</b><br>屋                                                 | 긓                                                                                                    | G                            |  |
|                                                                   |                                                                                                    |                              |  |
| <b>NORMAL</b>                                                     | <b>NORMAL</b>                                                                                                    | <b>NORMAL</b>                |  |
| 帚                                                                 | $\sqrt{5}$                                                                                                    | Seiteninhalt anlegen         |  |
| Seiteninhalt anlegen                                              | Deutsch (Standard) Text                                                                                                    |                              |  |
|                                                                   | <b>OT</b><br>Index: Yes                                                                                                    | Standardinhalte kopieren [1] |  |
| <b>RECHTS</b><br>旵                                                | Phasellus fermentum, leo ac placerat imperdiet, purus arcu                                                                 |                              |  |
|                                                                   | sagittis nisi, eu tristique tellus sem a metus. Phasellus<br>fringilla, nunc et semper hendrerit, diam risus pellentesque  |                              |  |
| <b>RAND</b>                                                       | nulla, ut viverra pede sem id magna. Phasellus lectus velit,<br>molestie nec, convallis vel, commodo eu, mauris. Phasellus |                              |  |
| R                                                                 | pulvinar, velit rhoncus mattis vulputate, neque nisl                                                                       |                              |  |
|                                                                   | consequat felis, ac consequat tellus lorem vitae nunc.<br>Phasellus sapien diam, consequat sit amet, condimentum           |                              |  |
| Abbildung 30: Alternative Seitensprache anlegen                   | nec, sollicitudin et, lorem.<br>In Rich-Text-Editor bearbeiten                                                             |                              |  |

*Abbildung 31: Darstellung der Sprachversionen in einzelnen Spalten*

Alternative Sprachen werden im Modul *Seite* und in der Modulfunktion *Sprachen* durch die Aktion *Neue Übersetzung dieser Seite anlegen* (Abbildung 30) angelegt. Nach dem Abspeichern werden die Spalten nebeneinander angezeigt und können durch eigene Inhalte ersetzt werden oder durch einen Klick auf *Standardinhalte kopieren* kopiert werden (Abbildung 31).

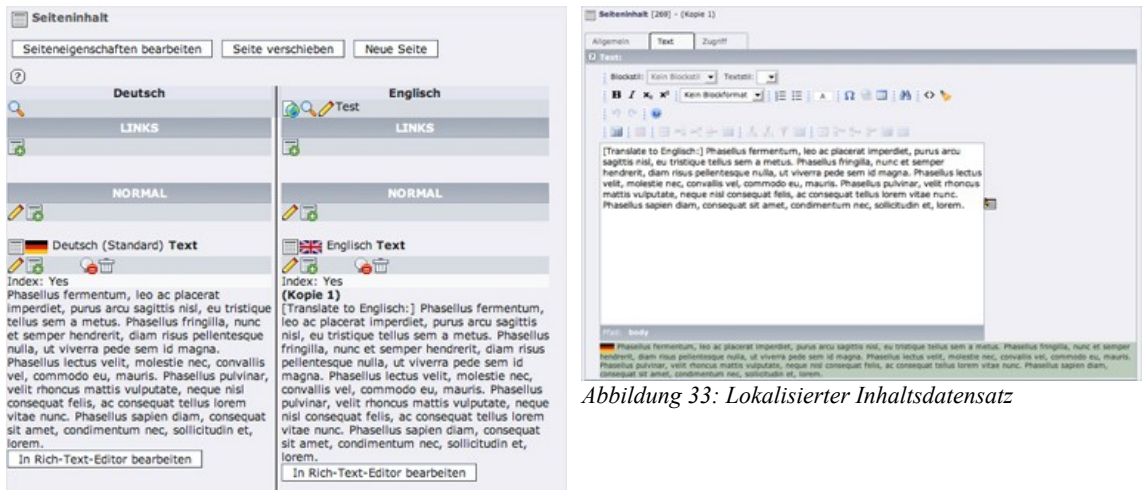

*Abbildung 32: Duplizierte Inhalte*

Die in Abbildung 32 gezeigten Inhalte werden mit der Aufforderung *Translate to Englisch* dupliziert. Der geöffnete Datensatz in Abbildung 33 zeigt den zu übersetzenden Inhalt in der Standardsprache an und bietet somit eine leichte Bearbeitung des Textes.

Der integrierte Prozess des Einbaum-Ansatzes zur Übersetzung von Inhalten ist sehr

einfach in der Handhabung und unterstützt die Redakteure bei der täglichen Arbeit mit dem System optimal.

#### **5.6** Integration des Nachrichtensystems mit, tt\_news"

TYPO3 liefert bereits mit der Grundinstallation ein Nachrichtensystem mit aus. Allerdings empfiehlt es sich nach einer aktuellen Version im *Online Repository* zu suchen, da neue Versionen meist mit sinnvollen Neuerung aufwarten. Die Erweiterung "*tt news*" wurde in der Version 2.5.2 in das bestehende System problemlos integriert.

#### **5.6.1 Integration von tt\_news**

Um die unter Abbildung 34 gezeigten Teaser auf der Startseite der Internetpräsenz zu zeigen, sind zunächst einige Anpassungen nötig. Sinnvoll ist es, in der Sitestruktur eine Unterseite "*News"* einzuflechten. Dort werden weitere Seiten, die zur Darstellung der Newsbeiträge von Nöten sind, beherbergt.

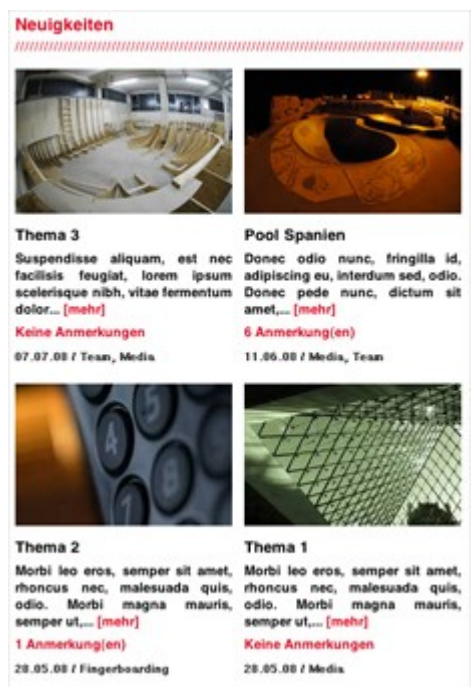

*Abbildung 34: News-Teaser auf der Startseite*

Der SysOrdner *Datenspeicher News* dient als Datenspeicher für künftige Newsbeiträge und Kategorien. Unter *Aktuelle Neuigkeiten* werden alle publizierten Nachrichten der vergangenen 90 Tage in Form einer Liste angezeigt. Das Pendant dazu ist die Seite *Archiv* mit Nachrichten älteren Datums. Eine weitere Seite "*Detailansicht"* ist notwendig, um die vollständigen Newsbeiträge darzustellen. Diese wird allerdings durch die Option *Not in menu* der Seitenkonfiguration nicht in der globalen Navigation sichtbar sein.

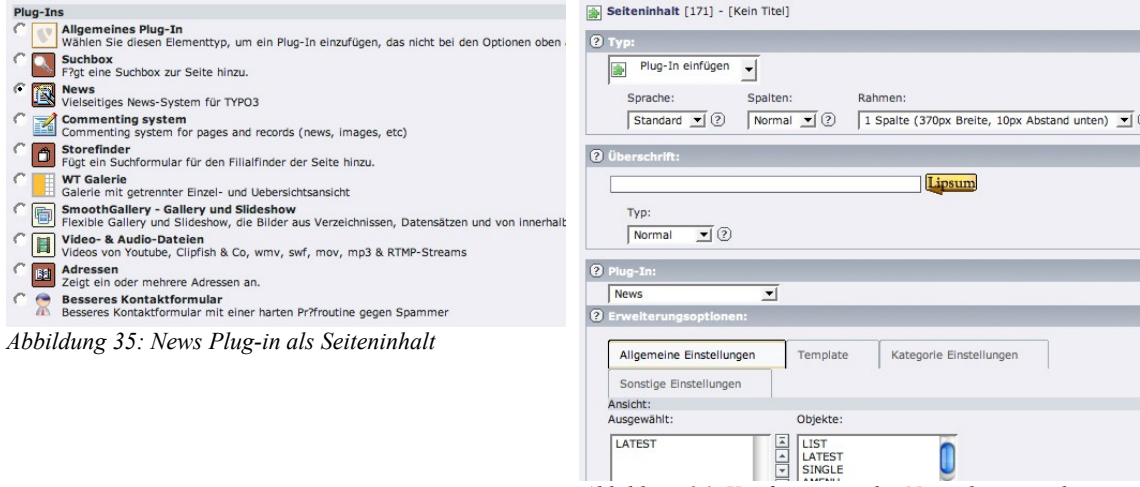

*Abbildung 36: Konfiguration der Newselemente über FlexForms*

Nun müssen die oben beschriebenen Seiten noch konfiguriert werden um die entsprechenden Inhalte anzuzeigen. Angefangen mit den Teaserbausteinen auf der Startseite wählt man als Administrator unter *WebSeite* die Seite mit dem Namen *Home*. Über den Button *Neuen Seiteninhalt* lässt sich unter dem Punkt *Plug-in[47](#page-57-0)* das News-Element auswählen (Abbildung 35)*.* Im folgenden *FlexForm[48](#page-57-1)* muss lediglich das Objekt LA-TEST ausgewählt werden. Alle anderen Einstellungen werden im *Template* gemacht und können deshalb vernachlässigt werden. Analog zu dieser Vorgehensweise werden alle weiteren Unterseiten konfiguriert (Aktuelle Neuigkeiten, Archiv, Detail). Dazu muss lediglich das entsprechende Objekt im *FlexForm* ausgewählt werden. Es stehen die Objekte SINGLE für die Detailansicht, LIST für Beiträge der letzten 90 Tage und AMENU für alle weiteren Neuigkeiten zur Verfügung.

Damit die News-Beiträge dem Layout entsprechend dargestellt werden können, muss

<span id="page-57-0"></span><sup>47</sup> engl: *to plug*: einstöpseln, anschließen

<span id="page-57-1"></span><sup>48</sup> Abk. engl.: *Flexible Formular*: flexibles Formular, das nach einer speziellen XML-Struktur erstellt und durch TYPO3 ausgewertet wird

TYPO3 bzw. dem Newssystem eine HTML-Vorlage bekannt gegeben werden. Dazu empfiehlt es sich, die mitgelieferten Dateien

- $\triangleright$  typo3conf/ext/tt\_news/pi/tt\_news\_v2\_template.html
- $\rightarrow$  typo3conf/ext/tt\_news/res/tt\_news\_v2\_styles.css

von "*tt news"* zu verwenden und den entsprechenden Designkriterien anzupassen. Es ist ratsam die Dateien in das lokale Dateiverzeichnis unter *fileadmin/templates/* zu kopieren, da bei einer Aktualisierung von "*tt\_news"* benannte Dateien überschrieben werden.

| <b>TEMPLATE INFORMATION:</b><br>temp.objPluginConfig   temp.objPluginConfig                                                                                                    |
|----------------------------------------------------------------------------------------------------|
| <b>CONSTANTS:</b>                                                                                                    |
| #======= Konfiguration der Extension "tt_news" Plugin =======<br>$pluqin.t_{news,singlepid = 35$<br>$p \log in . t = news . backPid = 6$<br>plugin.tt_news.archiveTypoLink.parameter = 34<br>plugin.tt_news.datetimeDaystoArchive = 100<br>$plugin.t_{news}.$ latestLimit = 4<br>plugin.tt_news.pid_list = 37<br>plugin.tt_news.file.templateFile = fileadmin/templates/tt_news.htm<br>$p \log in . t t_{mews}.$ singleMaxW = 370<br>$p \log in . t t_{mews}.$ singleMaxH = 250<br>plugin.tt_news.latestMaxW = 180 |
| plugin.tt_news.latestMaxH = 150<br>plugin.tt_news.listMaxW = 150<br>$plugin.tLnews.listMaxH = 100$<br>$plugin.tt_news.limit = 3$<br>plugin.tt_news.datetimeDaysToArchive = 90                                                                                                    |

*Abbildung 37: Template-Setup für das "tt\_news" Plug-in*

Die neuen Ressourcen müssen im Template-Setup integriert werden, um es global zu initialisieren. Dazu wurde im *Constants* Feld des Templates *temp.objPluginConfig* unter Abbildung 37 dargestellter Quellcode eingefügt. Die Bedeutung der einzelnen Parameter lässt sich aus den jeweiligen Kommentaren erschließen. Erwähnenswert ist an dieser Stelle die so genannte *Pid[49](#page-58-0) .* Diese Abkürzungen in der Namensgebung der Konstanten (z.B. single**Pid**) erfährt man am einfachsten, indem man mit dem Mauszeiger kurz über dem jeweiligen Seitensymbol der Seite verweilt. Die neue CSS-Datei wird unter dem

<span id="page-58-0"></span><sup>49</sup> Abk.: page id; Seiten-Identifikator, ein eindeutig zugewiesener ganzzahliger Wert aus der Datenbank

*Main Template* der *root* Seite via TypoScript Code bekannt gemacht.

Nach der Implementierung sollte der Cache von TYPO3 gelöscht werden. Das Newssystem steht jetzt fertig zur Verfügung, allerdings sind noch keine News im System hinterlegt. Darauf wird im nächsten Kapitel eingegangen.

**5.6.2 Anlegen von Newsbeiträgen**

| Bezeichnung:                        |                |           |           |                | [Ref.] | (Lokalisierung)      |
|-------------------------------------|----------------|-----------|-----------|----------------|--------|----------------------|
|                                     |                |           |           |                |        | Deutsch (Standard)   |
| в<br>Thema 3                        | 0.81           | u,        | $\bullet$ | P 36 1         |        |                      |
| в<br>[Translate to Englisch:] #test | 0 <sub>N</sub> | <b>To</b> | $\bullet$ | $C^2$          |        | <b>FREE</b> Englisch |
| в<br>Gallery                        | 0 <sub>N</sub> | <b>To</b> | $\bullet$ | PX 1           |        | Deutsch (Standard)   |
| в<br>[Translate to Englisch:] Galle | 0 <sub>N</sub> | <b>To</b> | GË        | <b>PX</b>      |        | <b>FER Englisch</b>  |
| B.<br>Pool Spanien                  | ORV            | 巼         | 合言        | <b>日米8</b>     |        | Deutsch (Standard)   |
| B<br><b>Bowl Spanien</b>            | ONY            | 區         | ◎宣        | <b>PX</b>      |        | <b>FER Englisch</b>  |
| G.<br>Thema 3                       | 0 <sup>N</sup> | 园         | GÊ        | <b>PX3</b>     |        | Deutsch (Standard)   |
| ß.<br>Topic 3                       | 0 <sub>N</sub> | 园         | 合言        | <b>PX</b>      |        | <b>FEB</b> Englisch  |
| D.<br>Thema 2                       | ONV            | 屠         | 合言        | Q <sub>x</sub> |        | Deutsch (Standard)   |
| в<br>Topic 2                        | ONY            | 萨         | 合言        | <b>PX</b>      |        | <b>FEB</b> Englisch  |
| G.<br>Thema 1                       | 0 <sub>N</sub> | 屋         | GÊ        | $E$ $\times$ 2 |        | Deutsch (Standard)   |
| <b>IN</b><br>Topic 1                | 0.71           | <b>To</b> | 68        | GB             |        | <b>HAR</b> Englisch  |
| D.<br>Thema(Archiv)                 | 07V            | B         | GÉ        | <b>PX1</b>     |        | Deutsch (Standard)   |
| в<br>Thema(Archiv engl.)            | 表面<br>o        | <b>b</b>  | 公吉        | <b>P</b> 26    |        | <b>SEE Englisch</b>  |

*Abbildung 38: News anlegen, ändern, löschen und übersetzen*

Den Redakteuren steht nun mit dem integrierten Nachrichtensystem ein mächtiges Werkzeug zur Pflege von Beiträgen zur Verfügung. Um Neuigkeiten zu publizieren, müssen die News unter dem SysOrd *Datenspeicher News* gespeichert werden. Dazu empfiehlt es sich über das Modul *WebListe* diesen Ordner auszuwählen. Mit dem folgenden Listing (Abbildung XX) unter der Überschrift "News" lassen sich Beiträge hinzufügen, ändern, löschen und in weitere Sprache übersetzen (gleiche Vorgehensweise wie unter Kapitel 5.5 beschrieben).

# **5.7 Installation weiterer Extensions**

Auf Grund der Analyse der Anforderungen an die Webseite wurden im Zuge der Implementierung eine Reihe weiterer Erweiterungen in das TYPO3 System integriert und konfiguriert. Auf eine detaillierte Installationsbeschreibung wird an dieser Stelle verzichtet.

Zunächst bietet die Suche nach einer gewünschten Erweiterung im *Online Repository* ein Vielzahl von Ergebnissen. Diese unterscheiden sich durch die Möglichkeiten der grafischen Anpassbarkeit und durch technische Merkmale. Nicht immer ist sofort klar, welche Extension für ein Projekt geeignet ist. Jede Erweiterung hat seine Vor- und Nachteile und unterliegt den jeweiligen Präferenzen des Programmierers. So konnte bei der Implementierung der jeweiligen Erweiterung oft nur ein Probelauf Klarheit über die Verwendbarkeit schaffen.

Im Folgenden werden die wichtigsten Erweiterungen mit einer kurzen Beschreibung aufgelistet.

# **5.7.1 Podcasting**

Für das Anbieten von Podcasts bietet sich in TYPO3 eigentlich nur die Erweiterung "*nbo\_podcast*" an. Podcasts können bequem im Backend über ein *FlexForm* eingepflegt werden und werden automatisch in iTunes veröffentlicht. Es wird die Möglichkeit geboten mehrere Episoden zu konfigurieren und für jede Episode ein Bild als Cover zu deklarieren.

# **5.7.2 Weiterempfehlung**

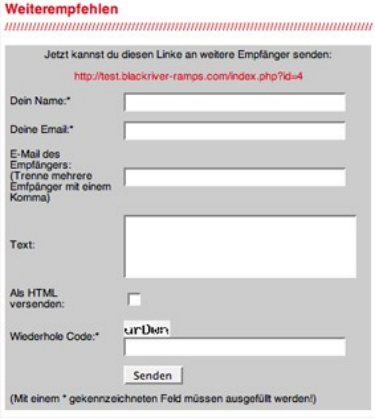

*Abbildung 39: Webinterface zur Weiterempfehlung der Seite*

Mit der kleinen Erweiterung "*tipafriend*" in der Version 1.2.3 liess sich diese Funktion sehr einfach in das System integrieren. Es musste lediglich die HTML-Vorlage der Extension dem Layout angepasst werden. Zur Darstellung wurde dazu ein Link auf der Startseite positioniert der zum in Abbildung 39 gezeigten Formular führt. Dort kann der Benutzer seine Freunde oder Bekannte via Email auf die Webseite von +blackriver-ramps+ aufmerksam machen.

# **5.7.3 Bildergalerie**

Die Suche nach einer geeigneten Bildergalerie gestaltete sich anfänglich sehr unübersichtlich, da eine große Auswahl unter dem *Online Repository* angeboten wird. Nachdem eine Übersicht der Angebote geschaffen wurde, fiel die Wahl auf die Erweiterung "*SmoothGallery*". Diese lässt sich bequem über ein *Plug-in* auf den verschiedensten Seiten integrieren. Wiederum über ein *FlexForm* im Backend lassen sich die einzelnen Galerien zusammenstellen und in ihrer Darstellungsform (Quelle der Datensätze, Größe, Bildwechsel usw.) verändern. Die Ansicht im Frontend zeigt zunächst ein Titelbild und eine Scrollbar mit einer Übersicht der Bilder in Form von Thumbnails:

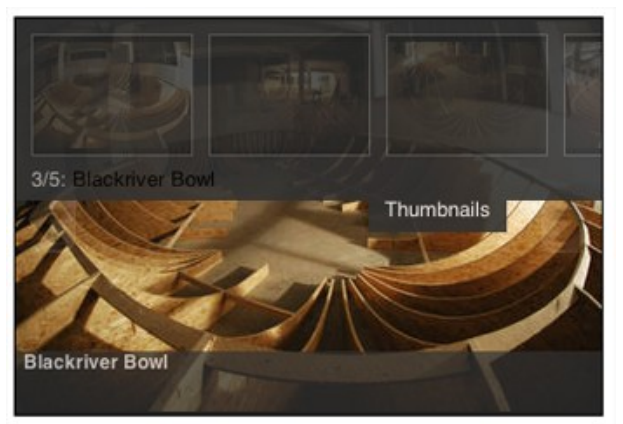

*Abbildung 40: Thumbnailansicht der Bildergalerie*

Klickt der User auf das Titelbild öffnet sich ihm eine großzügige Detailansicht, welche sich über das gesamte Browserfenster erstreckt:

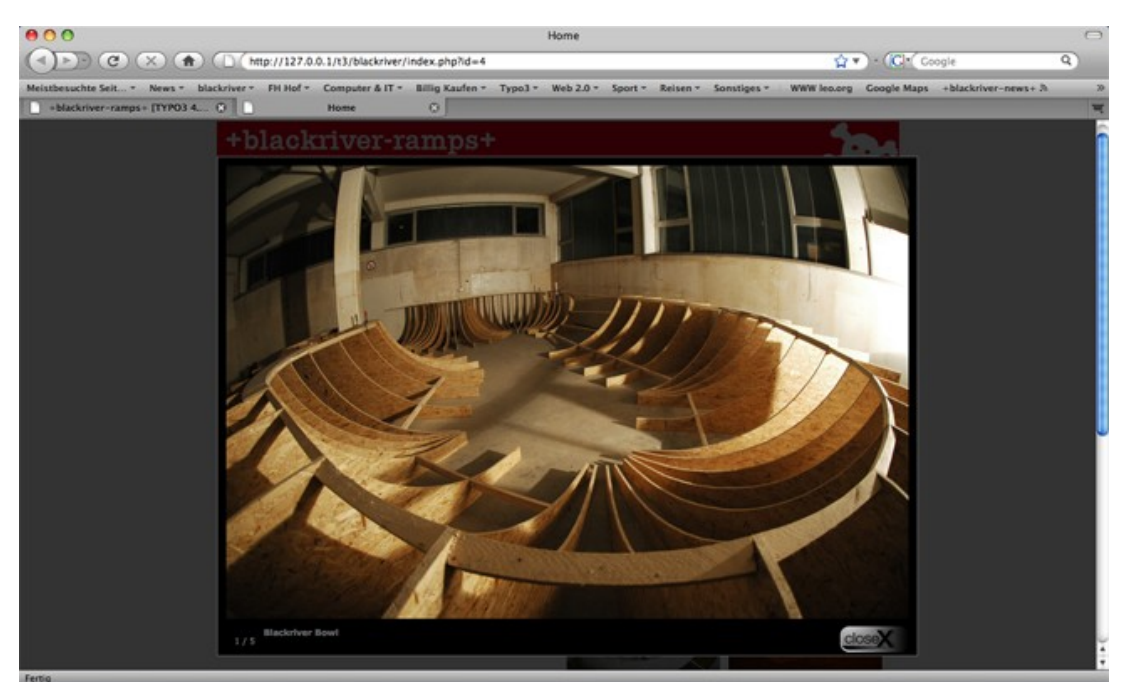

*Abbildung 41: Bildergalerie in großer Ansicht*

#### **5.7.4 Händlerverzeichnis**

Für eine strukturierte Darstellung aller Händler mit Produkten der Firma bietet sich die funktionsreiche Erweiterung "*Store Locator*" an. Es handelt sich hierbei um ein Frontend-Plug-in, welches Händler in einem bestimmten Umkreis mit einer angegebenen Adresse auf einer Landkarte aufzeigt. Die Anwendung stützt sich auf die sogenannte Google Maps API<sup>[50](#page-62-0)</sup>. Dafür benötigt man einen gültigen Account bei Google Maps. Der Service steht kostenfrei zur Verfügung. Es werden sämtliche Händler in einem gewünschten Radius aufgezeigt. Wird nur ein Laden gefunden, wird er sofort auf der Landkarte angezeigt. Bei mehreren Treffern werden die Händler in Form einer Liste dargestellt. Über einen Link lässt sich dann ebenfalls die Landkarte mit dem entsprechend markierten Ziel anzeigen. Erste Tests der Erweiterung verliefen problemlos. Allerdings wird der Service auf der Internetpräsenz nicht zeitgleich zum Start der Webseite verfügbar sein, da sämtliche Adressen der Händler manuell in das System übernommen werden müssen und dies vorerst einen zu hohen Zeitwand für die Firma darstellt.

#### **5.7.5 Newslettersystem**

Ein hoch entwickeltes und ausgeklügeltes Newsletterssystem inklusive einer Empfangsstatistik bietet die Extension "*direct mail*". Das System baut auf der Erweiterung

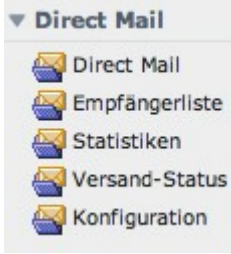

*Abbildung 42: Direct Mail Menü*

"*tt\_address"* auf und kommt ohne diese nicht aus. Die Grundinstallation und die erste Konfiguration der beiden Erweiterungen ging ohne weiteres von statten und sie harmonieren bis auf weiteres gut miteinander. Um eine Unterscheidung der Sprachen vorzunehmen, wurden zwei *SysFolder* angelegt, in denen die Abonnenten entsprechend der gewählten Sprache aufgenommen werden. Über das Backend kann der Newsletter er-

stellt und versendet werden. Das Menü wird durch die Installation von TYPO3 um den Menüpunkt *Direct Mail* (Abbildung 42) erweitert, so dass der Anwender bei der Arbeit unterstützt wird.

<span id="page-62-0"></span><sup>50</sup> Abk. engl.: *application programming interface:* Schnittstelle zur Anwendungsprogrammierung: ist eine Schnittstelle die von anderen Softwaresystem zur Anbindung an das System zur Verfügung gestellt wird

#### **5.8 Benutzerverwaltung**

Redakteure und Autoren arbeiten hinter den Kulissen der Website an den Inhalten. Ihre Perspektive ist das so genannte Backend, das in vielfacher Hinsicht an die Aufgabenstellung der einzelnen Akteure angepasst werden kann.

#### **5.8.1 Gruppen und Zugriffsrechte**

Die Rechte, die an viele Benutzer gleichermaßen vergeben werden sollen, werden in Gruppen definiert. In Falle von +blackriver-ramps+ wird lediglich nur eine Benutzergruppe benötigt, da zunächst nur zwei Redakteure mit gleichen Berechtigungen für die Inhalte der Seite zuständig sind. Die Gruppe wird als *blackriver* bezeichnet und erhält Lese- und Schreibzugriffe auf den gesamten Dateibaum. Der eigentliche Zugriff kann ausreichend über die Einstiegspunkte, die den sichtbaren Ausschnitt definieren, eingestellt werden.

Um eine Benutzergruppe anzulegen, wechselt man in die Listenansicht über *WebListe* und klickt auf den Namen der Installation neben der Weltkugel. Hier fügt man mit dem Link *Neuen Datensatz anlegen* eine neue Backend-Benutzergruppe hinzu. Das Formular ist in verschiedene Bereiche eingeteilt:

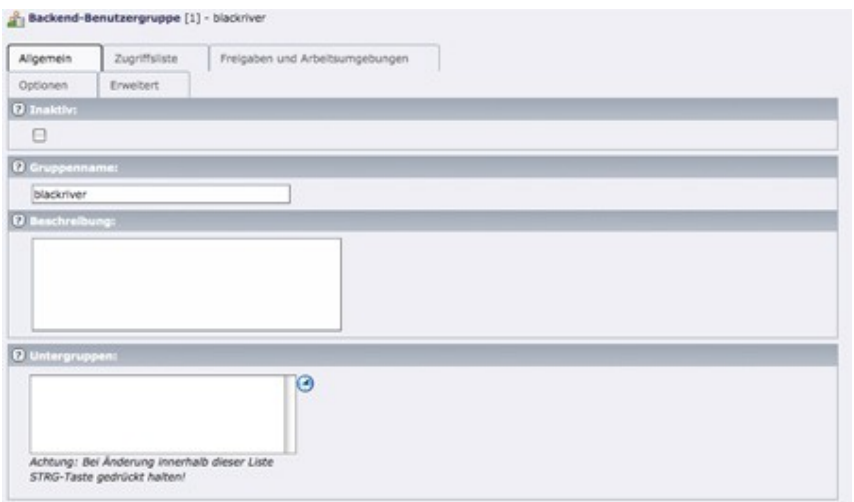

*Abbildung 43: Konfiguration der Benutzergruppe "blackriver"*

Im Folgenden wird nur auf die wichtigsten Einstellungen der Gruppe eingegangen. Unter Gruppenname wird lediglich *blackriver* eingetragen. Der Tabulator *Zugriffsrechte* umfasst alle Optionen, um die Backend-Oberfläche und den Zugang zu jedem einzelnen Eingabefeld und den Datenbereich für Gruppen einzustellen. Mit *Module* werden die Menüpunkte auf der linken Seite der Backend-Anzeige bezeichnet. Die Abbildung 44 stellt mit den grau hinterlegten Einträgen die sichtbaren Menüpunkte für den Redakteur dar.

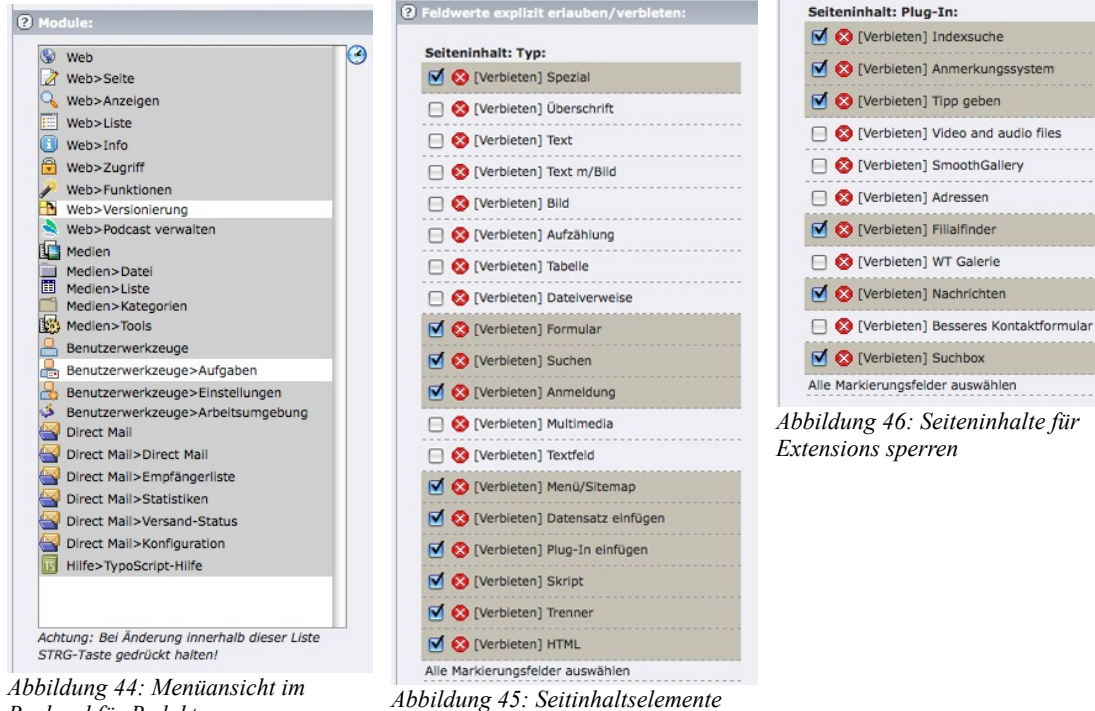

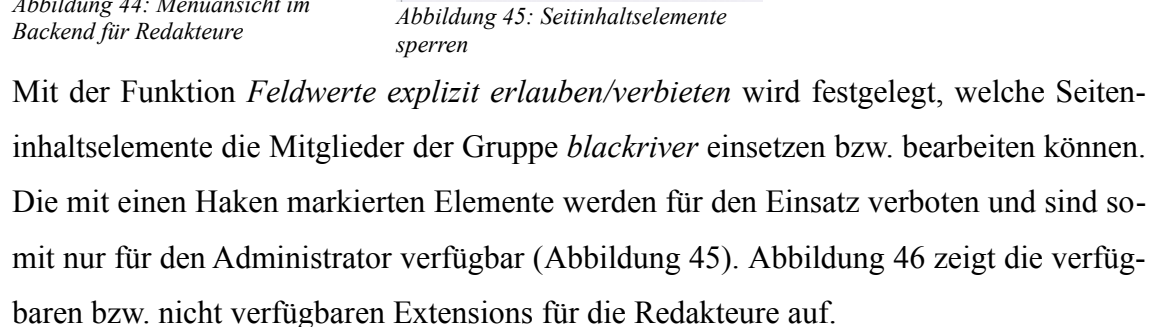

Um die Einstiegspunkte im Seitenbaum zu konfigurieren, steht der Tabulator *Freigaben und Arbeitsumgebung* zur Verfügung. Den Redakteuren wird der Zugriff auf *Menue\_main*, *Unternehmen*, *Service* und *Extra* des Seitebaums erlaubt*.* Dazu werden unter dem Punkt *Datenbankfreigaben* die entsprechenden Einträge aus der Sitestruktur hinzugefügt:

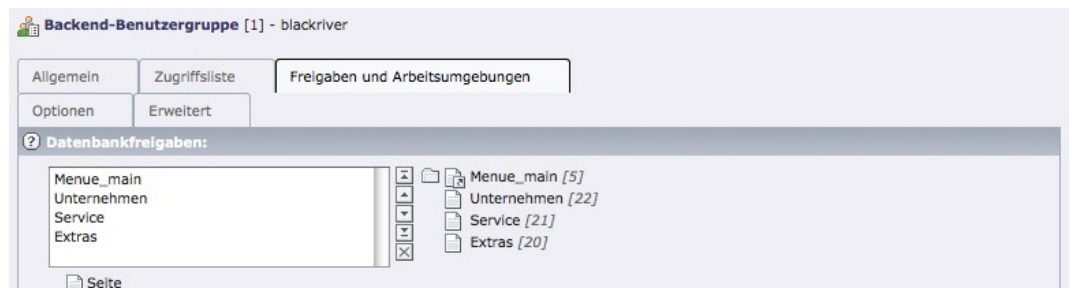

*Abbildung 47: Datenbankfreigaben für die Einstiegspunkte im Sitebaum*

Nach den Gruppen sind nun Benutzer anzulegen, die dieser Gruppe zugewiesen werden können. Der Dialog zum Anlegen von Benutzern unterscheidet sich in Hinsicht auf die Rechtevergabe von dem der Gruppe nur durch die Optionen zur Konfiguration des Dateizugriffs. Es werden zwei weitere Redakteure mit den Namen *denise* und *martin* angelegt. Damit die Berechtigungen der Gruppe *blackriver* auf die jeweiligen Redakteure übertragen werden, muss unter dem Punkt Gruppe des Formulars Backend-Benutzer die Gruppe *blackriver* hinzugefügt werden. Dadurch werden sämtliche Rechte dieser Gruppe auf die beiden User übertragen:

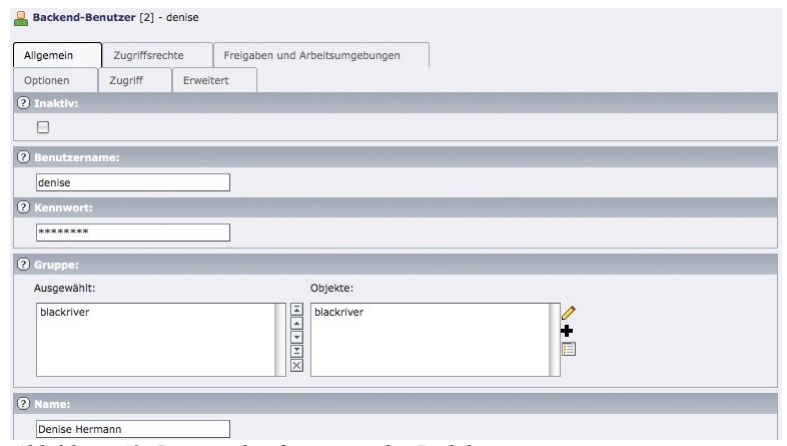

*Abbildung 48: Benutzerkonfiguration der Redakteure*

#### **5.8.2 Dateifreigaben**

In der Wurzelseite +blackriver-ramps+ lassen sich über den Menüpunkt *WebListe* Dateifreigaben erstellen. Sie dienen als eine Art Austauschlaufwerk, auf denen alle Benutzer arbeiten können. Unter dem Namen im Feld *Bezeichnung* erscheint die Freigabe bei den Benutzern. Liegt das freizugebende Verzeichnis unterhalb des *fileadmin*-Ordners, kann als "Basis" *relativ .../fileadmin/* verwendet und unter *Pfad* dessen Name eingetragen werden:

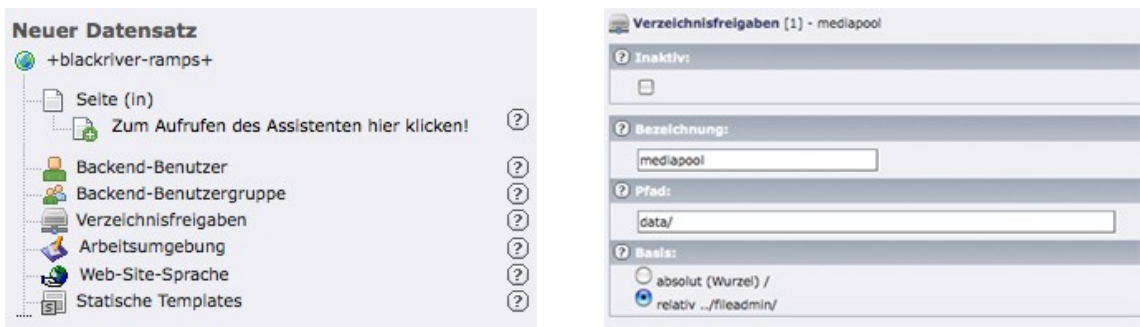

*Abbildung 49: Neue Verzeichnisfreigabe anlegen Abbildung 50: Verzeichnisfreigaben konfigurieren*

Der Backend-Gruppe *blackriver* muss der Zugriff auf die Dateifreigabe noch gestattet werden. Das geschieht über das Bearbeiten der Gruppe. Unter dem Tabulator *Freigaben und Arbeitsumgebung* muss den *Verzeichnisfreigaben* die neue Dateifreigabe *mediapool* hinzugefügt werden:

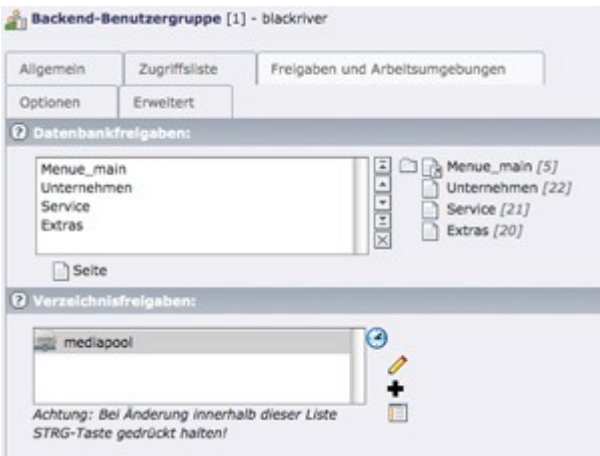

*Abbildung 51: Verzeichnisfreigabe hinzufügen*

#### **5.9 Suchmaschinenoptimierung**

Die Suchmaschinenoptimierung beinhaltet alle Maßnahmen um die Position der Website in der auf Suchmaschinentrefferliste auf einem höheren Platz erscheinen zu lassen. Ein treffendes Suchergebnis kommt durch Eingabe von Stichwörtern, die mit dem Inhalt der Internetpräsenz in engem Zusammenhang stehen, zu Stande. Da in den meisten Fällen lediglich die ersten und zweiten Seiten der Trefferlisten eines Suchergebnisses vom User betrachtet werden, muss der Internetauftritt auf die Arbeitsweise der Suchmaschinen optimiert werden. Jede Suchmaschine nutzt eigene Algorithmen, die zu dem permanent verändert und weiterentwickelt werden. Über die verwendeten Algorithmen ist direkt nichts bekannt. Die Betreiber wollen damit die gezielte Beeinflussung erschweren. Unabhängig von der Suchmaschine und deren aktuellen Algorithmus gibt es verschiedene Punkte, die sich positiv auf die Indexierung und Platzierung auswirken:

- ➢ Lage der Suchbegriffe
- ➢ Wortdichte (Keyword Density)
- ➢ Bekanntheitsgrad des Links
- ➢ Klick-Popularität

# **5.9.1 TYPO3-Boardmittel**

TYPO3 bietet auch ohne die Hilfe von Extensions schon von Haus aus einige wichtige Funktionen die man einschalten kann, um die Seite zu optimieren.

**Valider Code** ist die Basis einer Seite, die leicht zu indizieren sein soll. TYPO3 liefert eine Funktion wie "xhtml\_cleaning" die den Code automatisch anpasst, damit die Suchmaschinen Freude am Parsen haben. Abbildung 52 zeigt die notwendigen Codeschnipsel in der Basiskonfiguration um validen Code zu generieren.

```
config {
dotype = xhtml\_transxmlproloque = nonexhtml_cleaning = all
htmlTag_setParams = xmlns="http://www.w3.org/1999/xhtml" xml:lang="de" lang="de"
Y
```
*Abbildung 52: Basis Konfiguration: Valide Code*

**Metadaten** direkt mit TYPO3 zu füllen ist auch ein leichtes, wenn man weiß, wie man es mit TypoScript zu konfigurieren hat. Durch den unten stehenden TypoScript Code werden die Metadaten automatisch mit der "Discription" und der "Keyword" Liste einer erweiterten Seite bestückt:

```
page.meta.keywords.field = keywords
page.meta.description.field = description
```
*Abbildung 53: Basis Konfiguration: Metadaten*

Durch diese Lösung erhalten die Redakteure die Möglichkeit Metadaten eigenständig zu pflegen.

# **5.9.2 TYPO3–Extensions**

Auch zahlreiche Extensions stehen in TYPO3 zur Verfügung, um die Seite für Suchmaschinen zu optimieren.

**SourceOptimization** ist die Kunst den Quellcode nach Fertigstellung der Internetseite so schlank wie möglich zu machen. Durch die Extension "*sourceopt*" wird dies zum Kinderspiel. Nach der Installation der Optimierungs-Extension kann über den *Extension Manager* eingestellt werden, welche der Optionen zu nutzen sind. Neben dem Entfernen von Leerzeichen und Leerzeilen, können auch der "body Tag" oder der "Doctype" nochmals modifiziert werden.

**GoogleSitmaps** ist ein Dienst von Google, der dabei hilft langwierige Indizierungsphase zu beschleunigen. Mit der Extension namens "*Google Sitemap for Pages and Con-* *tents*" lässt sich die Webseite direkt in dem von Google benötigten XML–Format aufbereiten. Mittels dieser XML–Sitemap gibt man Google direkt die Möglichkeit zu schauen, welche Seiten neu erstellt oder verändert wurden. Eine XML Sitemap ist jedoch nur hilfreich, wenn die interne Verlinkung umfassend integriert und regelmäßig aktualisiert wird.

# **5.9.3 Fazit**

Die aufgezeigten Mittel zur Optimierung des Rankings in Suchmaschinen stellen lediglich nur vier der effizientesten Möglichkeiten dar. Es bedarf der stetigen Nachbesserung und Ergänzung der Methoden, da Suchmaschinen gerade erst am Anfang ihrer Entwicklung sind und die aktuellen Algorithmen morgen schon der Vergangenheit angehören können. Klar sollte jedoch sein, dass das Grundrezept der Suchmaschinenoptimierung immer noch "guter Content" lautet. Wenn der Content stimmt, entsteht in der Regel automatisch ein breites Netz an Verlinkungen, das sowohl die algorithmische Suche fördert als auch die Basis für weitere manuelle Dienste wie z. B. das Social Bookmarking bietet.

# **5.10 Veröffentlichung der Website**

Der Veröffentlichung der Website steht aus technischer Sicht nichts mehr entgegen. Das Grundgerüst ist soweit fertig gestellt und wartet auf den produktiven Einsatz. Allerdings sind noch nicht alle nötigen Inhalte der Website von der Firma bereitgestellt und eingepflegt worden. Der Launch der Seite hat sich dadurch auf Mitte Oktober verschoben. Bis dahin ist die Website unter folgender Testdomain zu erreichen und einzusehen:

# **http://test.blackriver-ramps.com/index.php?id=5**

# **6 Rückblick und Ausblick**

Während der Bearbeitung der Diplomarbeit wurden sehr verschieden geartete Phasen durchlaufen. Zu Beginn war es von Nöten bei der Planung und Definition der Website, Gesichtspunkte eher theoretischer Natur zu bearbeiten. Einen praktischeren Charakter hatte die Entwicklung der Informationsarchitektur, da an dieser Stelle z.B. mehrere Koordinierungsgespräche mit dem beteiligten Unternehmen geführt werden mussten, um die inhaltlichen Schwerpunkte der neuen Internetpräsenz zu definieren. Eine besondere Schwierigkeit dabei war es, die Vorstellungen des Unternehmens in eine webkompatible Form zu übertragen. Während der Auseinandersetzung mit dem Design- und Layoutkonzept war Kreativität, Einfallsreichtum und zugleich ein Sinn für benutzerfreundliche Gestaltung unter Beachtung von Gesetzmäßigkeiten aus der Theorie (z.B. Farbsymbolik, Typografie etc.) gefragt. Dabei wurde der Ansatz verfolgt, einen ersten Entwurf anzufertigen, der in der voranschreitenden Entwicklung unter Rücksprache mit den Referenten weiter verfeinert und ausgearbeitet wurde. Die Realisation erforderte die selbstständige und systematische Einarbeitung in ein vollkommen neues Themengebiet, wobei für auftretende Probleme zeitnah Lösungen gefunden werden mussten. Es wird schnell deutlich, dass sich die Anfertigung der schriftlichen Diplomarbeit abwechslungsreich, themenübergreifend und breit gefächert gestaltete. Durch die getroffene Entscheidung als Diplomträger ein Unternehmen zu wählen und kein theoretisches Thema ohne Beteiligung der Wirtschaft zu bearbeiten, wurde eine direkte Praxisnähe geschaffen. Weitere Erfahrung im Umgang während eines Kundenverhältnisses konnte so gesammelt werden.

Ein sehr positives Bild ergab sich auch beim Einsatz des gewählten Content Management Systems TYPO3. Die Leistungsfähigkeit und der Funktionsumfang dieser kostenlosen Software ist enorm. Nach geglückter Einrichtung und richtiger Konfiguration sind erste Erfolgserlebnisse z.B. in Form von darstellbaren, dynamisch erzeugten Elementen sehr schnell und mit wenig Aufwand erreicht. Es überrascht im ersten Moment geradezu, wie simpel eine Navigation mit den Bordmitteln, die TYPO3 zur Verfügung stellt, realisiert werden kann. Die gesamten Interaktionselemente der Seiten basieren lediglich auf ein paar Zeilen CSS und wenig TypoScript. Die eigene Skriptsprache des CMS zur Programmierung und Beschreibung von Elementen ist sehr schnell zu erlernen und leicht begreiflich. Sicherlich halfen bei dem Umgang mit der Skriptsprache die während des Studiums gesammelten Programmiererfahrungen. Das System ist in seiner Standardinstallation bereits sehr mächtig und kann durch den modularen Aufbau mit Erweiterungen frei skaliert werden. Das Redakteure-Modell kann für die Vergabe von geeigneten Benutzerrechten optimal passend zu den Fähigkeiten und Bedürfnissen eines Mitarbeiters genutzt werden. Für klein- und mittelständische Internetauftritte ist TYPO3 aus meiner Sicht, dank seiner einfachen Bedienung und Fülle an Funktionen, uneingeschränkt zu empfehlen. Das von mir gewählte Gebiet stellt eine sehr praxisnahe und anwendbare Thematik dar, die selbstständig erarbeitet wurde. Die erfolgreiche Konzeption und Umsetzung erforderte neben der fachlichen Qualifikation die Fähigkeit bisher unbekannte Zusammenhänge zu erfassen, zu verinnerlichen und auf den Ergebnissen aufbauend neue Strategien sowie Lösungsansätze zu entwickeln. Außerdem war zusätzlich zur Anwendung von problemorientierter Handlungsweisen und der fächerübergreifenden Betrachtung des Themas ebenso eine ausgeprägte soziale Kompetenz während des Umgangs mit Vertretern der Firma notwendig. Das produktive Endergebnis dieser Diplomarbeit ist zu vollster Zufriedenheit des Unternehmens ausgefallen und wird in naher Zukunft der Firma +blackriver-ramps+ als repräsentativer Internetauftritt dienen.
## **7 Literaturverzeichnis**

#### **Bücher**

Jens Jacobsen: *Website-Konzeption Erfolgreiche Websites planen und umsetzen*, 4. Auflage, München 2007

Shirley Kaiser: *Projektfahrplan für erstklassige Websites*, 1. Auflage, Heidelberg 2007

Kai Laborenz: *TYPO3-Das Handbuch für Entwickler*, 1. Auflage, Bonn 2005

Werner Altmann u.a.: *TYPO3-Enterprise Content Management*. 2. Auflage, Kösel 2006

Robert Meyer u.a.: *Praxiswissen TYPO3 – TYPO3-Version 4.0*, 2.Auflage, Köln 2005

Eric A. Meyer: *CSS – Das umfassende Handbuch*, 2. Auflage, Köln 2007

Leatrice Eisemann: *Pantone's Guide to Communicating with Color*, 1. Auflage,

### **Internet**

URL: *[http://typo3.org](http://typo3.org/)* "Offizielle TYPO3-Homepage", letzter Zugriff: 15.09.2008

URL: [http://t3n.yeebase.com](http://t3n.yeebase.com/) .Das OpenSource, TYPO3, Web 2.0 Onlinemagazin", letzter Zugriff: 15.08.2008

URL: *[http://www.typo3.net](http://www.typo3.net/)* "Eine deutsche TYPO3 Portalseite mit nützlichen Tipps&Tricks", letzter Zugriff: 28.08.2008

URL: [http://wiki.typo3.org](http://wiki.typo3.org/)<sup>TYPO3Wiki"</sup>, letzter Zugriff: 10.09.2008

URL: *[http://www.contentmanager.de](http://www.contentmanager.de/)* "Das Content Management Portal", letzter Zugriff: 01.09.2008

URL: [http://www.imagemagick.org](http://www.imagemagick.org/)., Offizielle Webseite des OpenSource Grafikprogramms", letzter Zugriff: 31.08.2008

URL: <http://www.parallels.com/de/products/plesk>, Parallels Plesk – Control Panel-Software für Hosting", letzter Zugriff: 10.08.2008

URL: *[http://maps.google.de](http://maps.google.de/)* "Google Maps – Online Kartenbibliothek", letzter Zugriff: 20.09.2008

URL: *[http://typo3.fruit-lab.de](http://typo3.fruit-lab.de/)* "TYPO3-Suchmaschinenoptimierung", letzter Zugriff: 03.09.2008

URL: *[http://www.suchmaschinen-doktor.de](http://www.suchmaschinen-doktor.de/)* "Suchmaschine Doktor – Alles zur Suchmaschinenoptimierung", letzter Zugriff: 03.09.2008

# **8 Abbildungsverzeichnis**

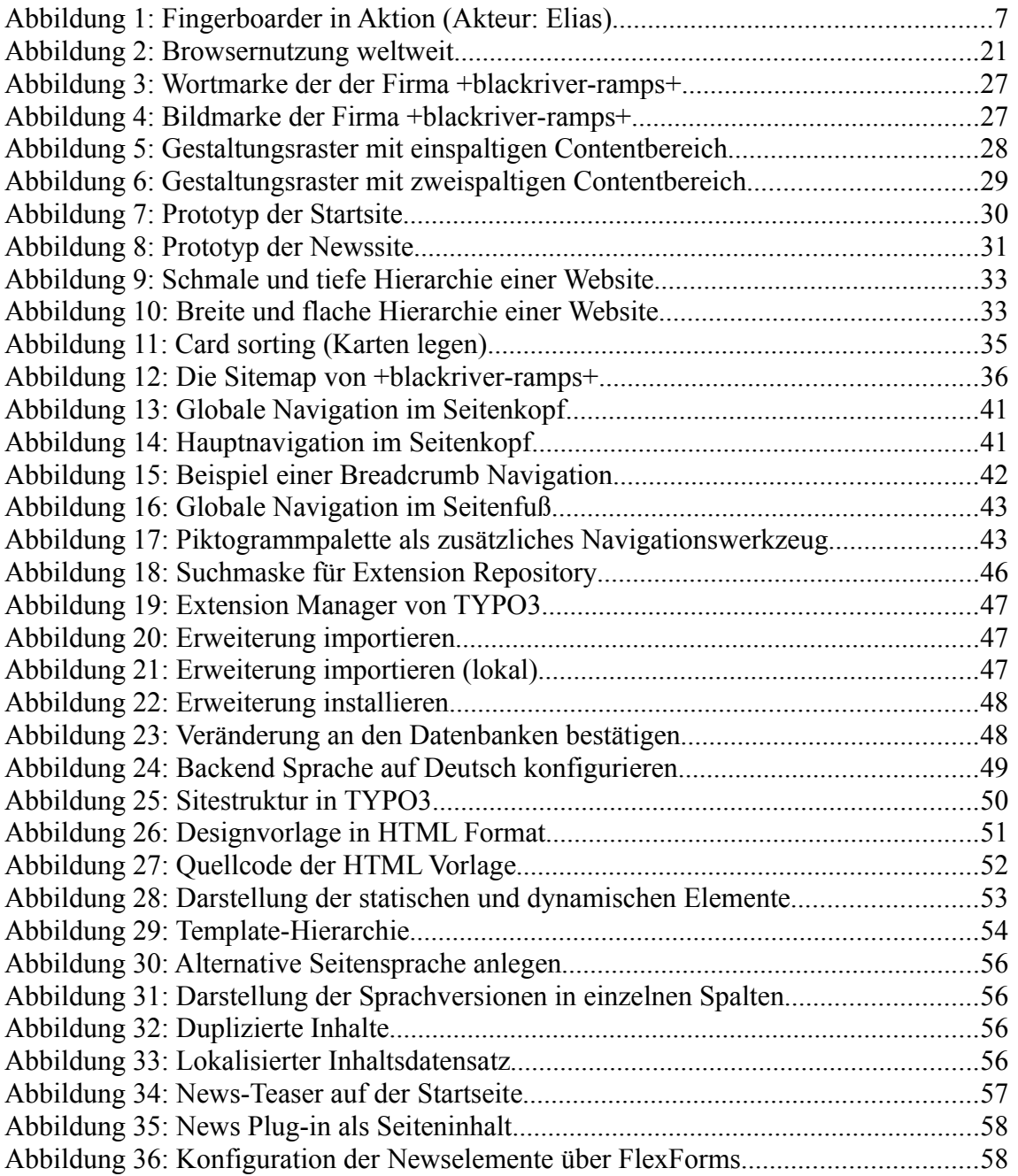

### **8 Abbildungsverzeichnis**

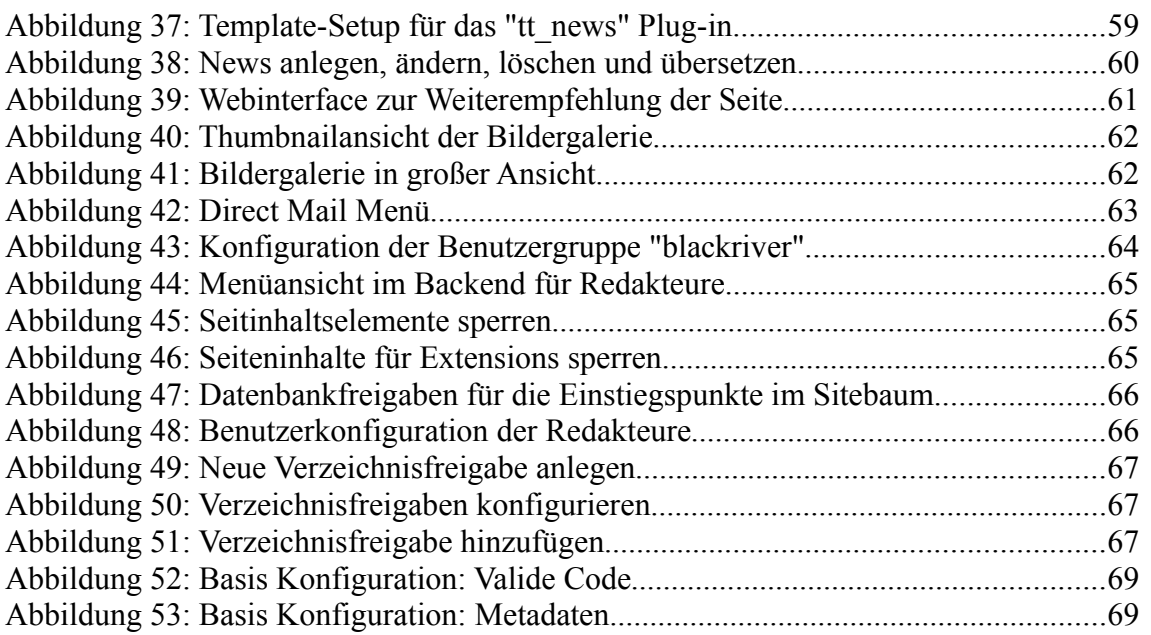

## **Erklärung**

Ich erkläre hiermit, dass ich die vorliegende Arbeit selbständig und ohne Benutzung anderer als der angegebenen Hilfsmittel angefertigt habe; die aus fremden Quellen direkt oder indirekt übernommenen Gedanken sind als solche kenntlich gemacht. Die Arbeit wurde nach meiner besten Kenntnis bisher in gleicher oder ähnlicher Form keiner anderen Prüfungsbehörde vorgelegt und auch noch nicht veröffentlicht.

Hof, 25. September 2008